**Märts 2020** 

# Paneeli QIAstat-Dx® Respiratory SARS-CoV-2 Panel kasutusjuhised (käsiraamat)

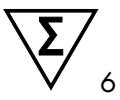

1. versioon

Kasutamiseks in vitro diagnostikas

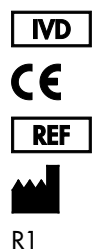

691214 QIAGEN GmbH, QIAGEN Strasse 1, D-40724 Hilden

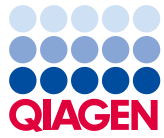

Sample to Insight

# Sisukord

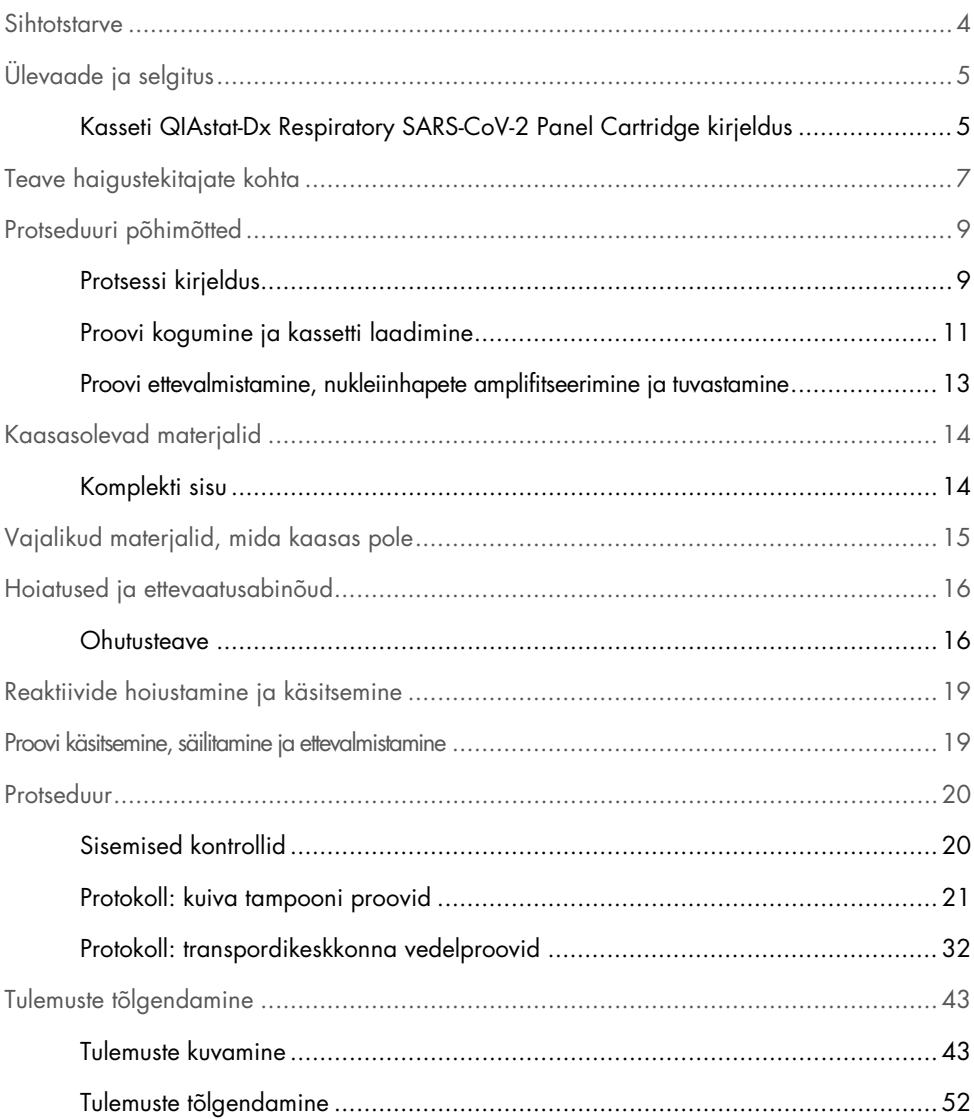

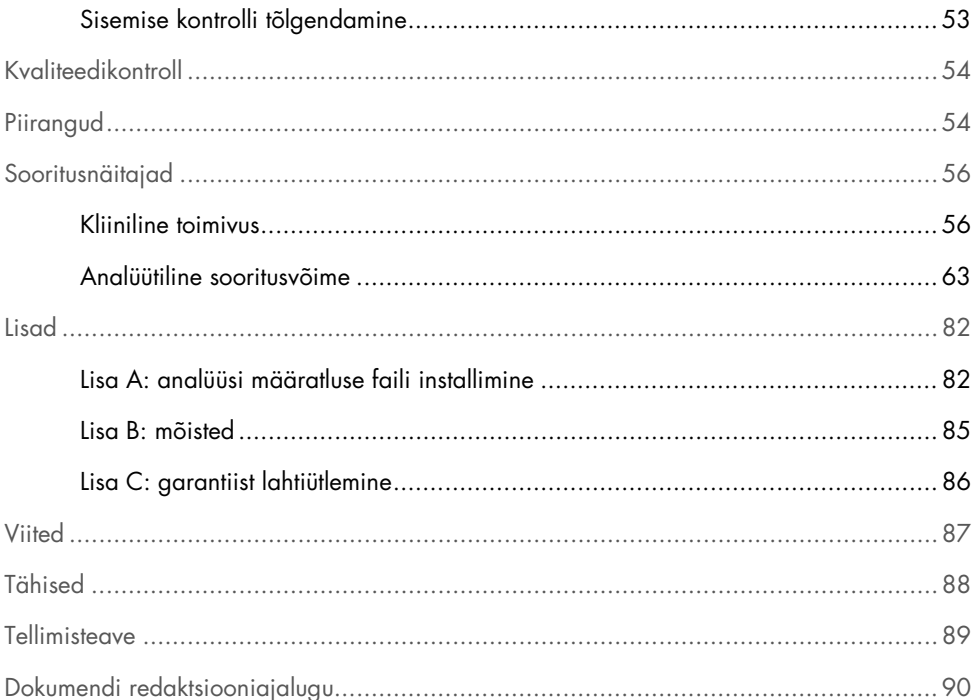

### <span id="page-3-0"></span>Sihtotstarve

Paneel QIAstat-Dx Respiratory SARS-CoV-2 Panel on kvalitatiivne analüüs, mis on ette nähtud nasofarüngeaalse tampooni (Nasopharyngeal Swab, NPS) proovide analüüsimiseks viiruslike või bakteriaalsete nukleiinhapete esinemise suhtes. Paneeliga QIAstat-Dx Respiratory SARS-CoV-2 Panel saab analüüsida nii kuivi tampoone kui ka transpordikeskkonnas vedelproove. Analüüs on ette nähtud kasutamiseks analüsaatoriga QIAstat-Dx Analyzer 1.0, et ekstraheerida integreeritud nukleiinhappeid ja tuvastada real-time RT-PCR-i.

Paneel QIAstat-Dx Respiratory SARS-CoV-2 Panel tuvastab koroonaviiruse SARS-CoV-2 ja veel 21 haigustekitajat (gripiviirus A, gripiviiruse A alatüüp H1N1/2009, gripiviiruse A alatüüp H1, gripiviiruse A alatüüp H3, gripiviirus B, koroonaviirus 229E, koroonaviirus HKU1, koroonaviirus NL63, koroonaviirus OC43, paragripiviirus 1, paragripiviirus 2, paragripiviirus 3, paragripiviirus 4, respiratoor-süntsütiaalne viirus A/B, inimese metapneumoviirus A/B, adenoviirus, bokaviirus, rinoviirus/enteroviiru[s\\*,](#page-3-1) *Mycoplasma pneumoniae*, *Legionella pneumophila* ja *Bordetella pertussis*).

Paneeli QIAstat-Dx Respiratory SARS-CoV-2 Panel tulemusi tuleb tõlgendada kõigi vastavate kliiniliste ja laboratoorsete leidude kontekstis.

Paneel QIAstat-Dx Respiratory SARS-CoV-2 Panel on ette nähtud üksnes erialaseks kasutamiseks ning ei ole ette nähtud iseenda analüüsimiseks.

Kasutamiseks in vitro diagnostikas.

<span id="page-3-1"></span><sup>\*</sup> Paneeliga QIAstat-Dx® Respiratory SARS-CoV-2 Panel on tuvastatud, kuid mitte eristatud enteroviirus ja rinoviirus.

# <span id="page-4-0"></span>Ülevaade ja selgitus

### <span id="page-4-1"></span>Kasseti QIAstat-Dx Respiratory SARS-CoV-2 Panel Cartridge kirjeldus

Kassett QIAstat-Dx Respiratory SARS-CoV-2 Panel Cartridge on ühekordselt kasutatav plastist seade, mis on ette nähtud hingamiselundites leiduvate haigustekitajate täisautomaatseks molekulaarseks analüüsimiseks. Paneeli QIAstat-Dx Respiratory SARS-CoV-2 Panel Cartridge põhifunktsioonid on järgmised: ühilduvus hingamisteede kuivade tampoonidega (Copan® FLOQSwabs®, katalooginr 503CS01) ja transpordikeskkonnas vedelproovidega, analüüsimise ja iseseisva töörežiimi jaoks vajalike eellaaditud reaktiivide hermeetiline säilitamine. Kõik proovi ettevalmistamise ja analüüsimise etapid toimuvad kassetisiseselt.

Kõik analüüsi täielikuks läbiviimiseks vajalikud reaktiivid valmistatakse ette ja säilitatakse kassetis QIAstat-Dx Respiratory SARS-CoV-2 Panel Cartridge. Kasutaja ei pea kokku puutuma ja/ega käsitlema ühtegi reaktiivi. Analüüsi kestel käsitletakse reaktiive analüsaatori QIAstat-Dx Analyzer 1.0 analüüsimoodulis pneumaatiliselt juhitud mikrokapillaaridega ja need ei puutu otseselt kokku juhtajamitega. Analüsaatorisse QIAstat-Dx Analyzer 1.0 on paigutatud õhufiltrid nii sissetuleva kui ka väljuva õhu tarbeks, et tagada veel suurem keskonnakaitse. Peale analüüsi lõppu jääb kassett hermeetiliselt suletuks, mis suurendab oluliselt selle ohutu kõrvaldamise võimalusi.

Kassetisiseselt teostatakse järjestikku automaatselt mitu etappi, kasutades pneumorõhku proovide ja vedelike ülekandmiseks läbi ülekandekambri nende määratud asukohta.

Pärast kasseti QIAstat-Dx Respiratory SARS-CoV-2 Panel Cartridge asetamist analüsaatorisse QIAstat-Dx Analyzer 1.0 teostatakse automaatselt järgmised etapid:

- sisemiste kontrollide resuspendeerimine;
- rakkude lüüsimine mehaaniliste ja/või keemiliste vahenditega;
- membraanipõhine nukleiinhapete puhastamine;
- puhastatud nukleiinhapete segamine lüofiliseeritud põhisegu reaktiividega;
- määratletud eluaadi/põhisegu alikvootide ülekandmine erinevatesse reaktsioonikambritesse;
- multipleks-real-time RT-PCR-analüüsi läbiviimine igas reaktsioonikambris.

Märkus. Fluorestsentsi tõus sihtmärk-analüüdi tuvastamisel toimub iga reaktsiooni kambri sees.

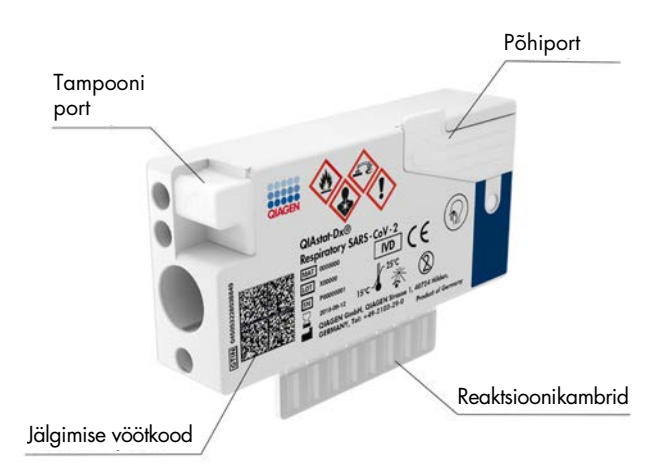

#### Joonis 1. Kasseti QIAstat-Dx Respiratory SARS-CoV-2 Panel Cartridge paigutus ja funktsioonid

### <span id="page-6-0"></span>Teave haigustekitajate kohta

Ägedaid hingamiselundite nakkusi võivad põhjustada mitmed haigustekitajad, k.a bakterid ja viirused, mis tavaliselt ei põhjusta märgatavaid kliinilisi tunnuseid ega sümptomeid. Võimalike haigustekitajate olemasolu või puudumise kiire ja täpne määramine aitab langetada kiireid otsuseis seoses raviga, haiglasse sissekirjutamise, nakkuse kontrollimise ja patsiendi tavapärasesse ellu naasmise osas. See võib tulla kasuks antimikroobi resistentsuse vältimise parandamisel ja teiste oluliste rahvatervise algatuste toetamisel.

Kassett QIAstat-Dx Respiratory SARS-CoV-2 Panel Cartridge on ühekordselt kasutatav kassett, mis sisaldab kõiki reaktiive, mis on vajalikud nukleiinhapete tuvastamiseks, nukleiinhapete amplifitseerimiseks ja 22 hingamiselundite sümptomeid põhjustava bakteri ja viiruse (või nende alatüüpide), k.a SARS-CoV-2[\\*](#page-6-1) tuvastamiseks. Analüüsimiseks kulub väike proovimaht, minimaalne käeline tegevus ning analüüsi tulemused selgitatakse ligikaudu ühe tunniga.

Paneeliga QIAstat-Dx Respiratory SARS-CoV-2 Panel tuvastatavad haigustekitajad (ja alatüübid) on loetletud [tabelis 1](#page-7-0) (järgmine lehekülg).

<span id="page-6-1"></span><sup>\*</sup> SARS-CoV-2 sihtmärgi loomiseks paneelis QIAstat-Dx Respiratory SARS-CoV-2 Panel joondati enam kui 170 avalikes andmebaasides saadaval olevat genoomilist järjestust koroonaviirusest SARS-CoV-2, mis on tuvastatud Hiinas, Hubei provintsis, Wuhani linnas alguse saanud viirusliku kopsupõletiku (COVID-19) puhangu põhjustajana. Selles paneelis oleva SARS-CoV-2 sihtmärgiks on 2 geeni viiruse genoomist (ORF1b polügeen (RdRp geen) ja E geenid), mida tuvastatakse samas fluorestsentskanalis.

| Haigustekitaja                         | Klassifikatsioon (genoomi tüüp) |
|----------------------------------------|---------------------------------|
| A-tüüpi gripiviirus                    | Ortomüksoviirus (RNA)           |
| A-tüüpi gripiviirus, alatüüp H1N1/2009 | Ortomüksoviirus (RNA)           |
| A-tüüpi gripiviirus, alatüüp H1        | Ortomüksoviirus (RNA)           |
| A-tüüpi gripiviirus, alatüüp H3        | Ortomüksoviirus (RNA)           |
| B-tüüpi gripiviirus                    | Ortomüksoviirus (RNA)           |
| Koroonaviirus 229E                     | Koroonaviirus (RNA)             |
| Koroonaviirus HKU1                     | Koroonaviirus (RNA)             |
| Koroonaviirus NL63                     | Koroonaviirus (RNA)             |
| Koroonaviirus OC43                     | Koroonaviirus (RNA)             |
| SARS-CoV-2                             | Koroonaviirus (RNA)             |
| Paragripiviirus 1                      | Paramüksoviirus (RNA)           |
| Paragripiviirus 2                      | Paramüksoviirus (RNA)           |
| Paragripiviirus 3                      | Paramüksoviirus (RNA)           |
| Paragripiviirus 4                      | Paramüksoviirus (RNA)           |
| Hingamisteede sünsüütsiumviirus A/B    | Paramüksoviirus (RNA)           |
| Inimese metapneumoviirus A/B           | Paramüksoviirus (RNA)           |
| Adenoviirus                            | Adenoviirus (DNA)               |
| <b>Boka-viirus</b>                     | Parvoviirus (DNA)               |
| Rinoviirus/enteroviirus                | Pikornaviirus                   |
| Mycoplasma pneumoniae                  | Bakter (DNA)                    |
| Legionella pneumophila                 | Bakter (DNA)                    |
| Bordetella pertussis                   | Bakter (DNA)                    |

<span id="page-7-0"></span>Tabel 1. Paneeliga QIAstat-Dx Respiratory SARS-CoV-2 Panel tuvastatud haigustekitajad

Märkus. Paneeliga QIAstat-Dx Respiratory SARS-CoV-2 Panel on tuvastatud, kuid mitte eristatud enteroviirus ja rinoviirus.

### <span id="page-8-0"></span>Protseduuri põhimõtted

#### <span id="page-8-1"></span>Protsessi kirjeldus

Paneeliga QIAstat-Dx Respiratory SARS-CoV-2 Panel tehakse diagnostilised analüüsid analüsaatoril QIAstat-Dx Analyzer 1.0. Kõik proovi ettevalmistamise ja analüüsimise etapid teostab automaatselt analüsaator QIAstat-Dx Analyzer 1.0. Olenevalt proovitüübist kogutakse ja laaditakse need käsitsi kassetti QIAstat-Dx Respiratory SARS-CoV-2 Panel Cartridge.

Valik 1: tampooni sisestamine tampooniporti, kui kasutatakse kuiva tampooni proovi tüüpi [\(joonis](#page-8-2) 2).

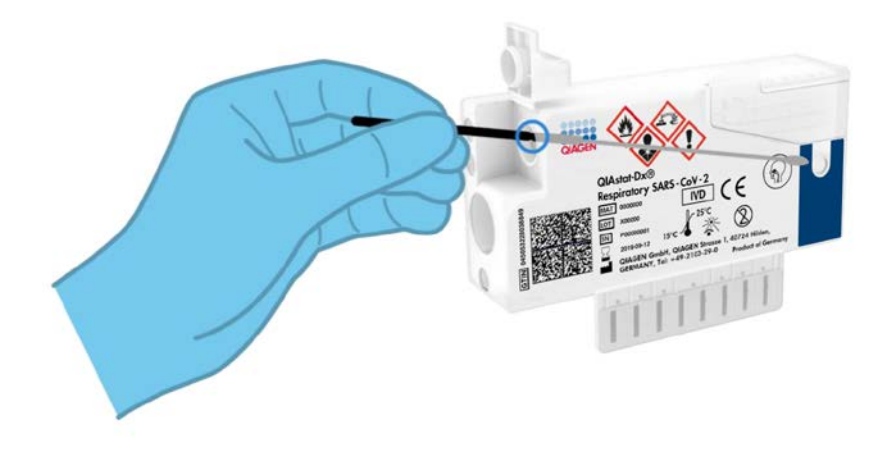

<span id="page-8-2"></span>Joonis 2. Kuiva tampooni proovi tüübi laadimine tampooniporti

Valik 2: transpordikeskkonnas vedelproovi ülekandmiseks põhiporti kasutatakse ülekandepipetti [\(joonis 3\).](#page-9-0)

<span id="page-9-0"></span>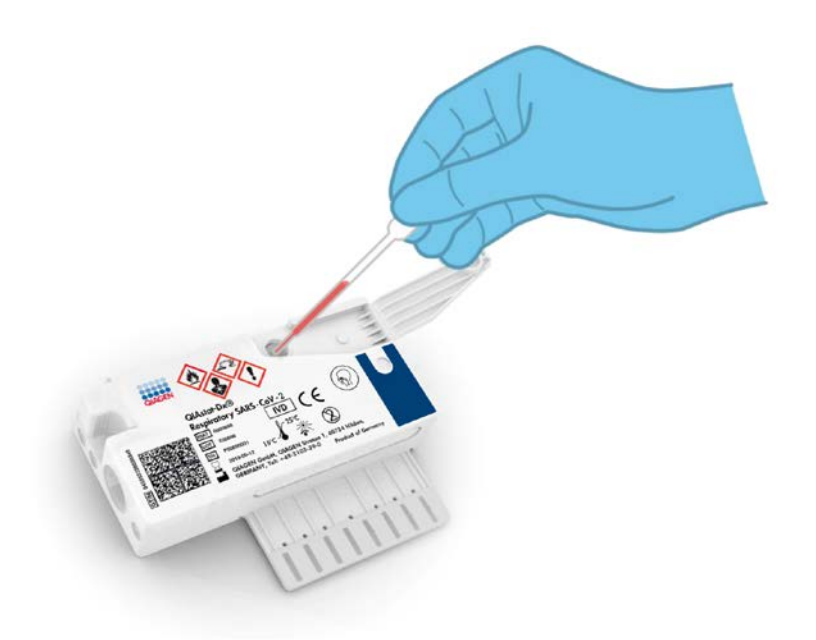

Joonis 3. Transpordikeskkonnas vedelproovi ülekandmine põhiporti

### <span id="page-10-0"></span>Proovi kogumine ja kassetti laadimine

Proovide kogumise ja laadimise kassetti QIAstat-Dx Respiratory SARS-CoV-2 Panel Cartridge peaksid läbi viima töötajad, kes on läbinud bioloogiliste proovide ohutu käsitsemise koolituse.

Kasutaja on seotud järgmiste etappidega, mis tuleb läbi viia.

- 1. Kogutakse nasofarüngeaalne tampooniproov.
- 2. Nasofarüngeaalne tampoon asetatakse transpordikeskkonda üksnes transpordikeskkonna vedelproovi tüübi korral.
- 3. Proovi andmed kirjutatakse käsitsi või kleebitakse sildina kassetile QIAstat-Dx Respiratory SARS-CoV-2 Panel Cartridge.
- 4. Proov laaditakse käsitsi kassetti QIAstat-Dx Respiratory SARS-CoV-2 Panel Cartridge.
	- Kuiva tampooni proovi tüüp: nasofarüngeaalne tampooni proov sisestatakse kasseti QIAstat-Dx Respiratory SARS-CoV-2 Panel Cartridge tampooniporti.
	- Transpordikeskkonna vedelproovi tüüp: 300 μl proovi kantakse kasseti QIAstat-Dx Respiratory SARS-CoV-2 Panel Cartridge põhiporti, kasutades üht komplektis olevat ülekandepipetti.

NB! Kui laaditakse transpordikeskkonnas vedelproovi, kontrollib kasutaja visuaalselt proovi kontrollakna kaudu (vt allolevat joonist), kas vedelproov on laaditud [\(joonis 4,](#page-11-0) järgmine lehekülg).

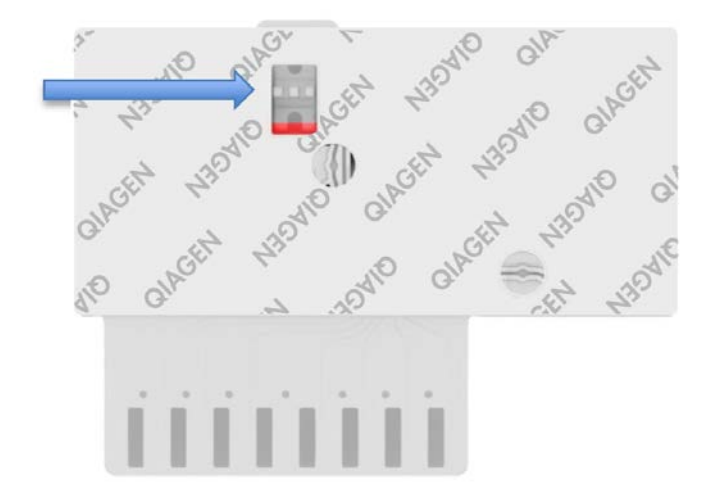

<span id="page-11-0"></span>Joonis 4. Proovi kontrollaken (sinine nool)

- 5. Proovi vöötkood ja kasseti QIAstat-Dx Respiratory SARS-CoV-2 Panel Cartridge vöötkood skannitakse analüsaatorisse QIAstat-Dx Analyzer 1.0.
- 6. Kassett QIAstat-Dx Respiratory SARS-CoV-2 Panel Cartridge on sisestatud analüsaatorisse QIAstat-Dx Analyzer 1.0.
- 7. Analüsaatoril QIAstat-Dx Analyzer 1.0 on käivitatud analüüs.

#### <span id="page-12-0"></span>Proovi ettevalmistamine, nukleiinhapete amplifitseerimine ja tuvastamine

Proovis leiduvate nukleiinhapete ekstraheerimise, amplifitseerimise ja tuvastamise viib automaatselt läbi analüsaator QIAstat-Dx Analyzer 1.0.

- 1. Vedelproov homogeniseeritakse ja rakud lüüsitakse kasseti QIAstat-Dx Respiratory SARS-CoV-2 Panel Cartridge lüüsikambris, mis sisaldab kiiretel pööretel töötavat rootorit.
- 2. Nukleiinhapped puhastatakse lüüsitud proovist sidumisega silikaatmembraanile kasseti QIAstat-Dx Respiratory SARS-CoV-2 Panel Cartridge puhastuskambris kaotroopsete soolade ja alkoholi koosmõjul.
- 3. Puhastatud nukleiinhapped elueeritakse puhastuskambri membraanilt ja segatakse lüofiliseeritud PCR-i lahustega kasseti QIAstat-Dx Respiratory SARS-CoV-2 Panel Cartridge kuivlahuste kambris.
- 4. Proovi ja PCR-i reaktiivide segu suunatakse kasseti QIAstat-Dx Respiratory SARS-CoV-2 Panel Cartridge PCR-i kambrisse, mis sisaldab lüofiliseeritud analüüsispetsiifilisi praimereid ja sonde.
- 5. Analüsaator QIAstat-Dx Analyzer 1.0 hoiab optimaalset temperatuurivahemikku tõhusa reaalaja multipleks-real-time RT-PCR-i läbiviimiseks ja mõõdab reaalajas fluorestsentsi väärtusi amplifitseerimise kõverate moodustamiseks.
- 6. Analüsaatori QIAstat-Dx Analyzer 1.0 tarkvara tõlgendab saadud andmeid ja töötleb kontrolle ning väljastab analüüsi aruande.

# <span id="page-13-0"></span>Kaasasolevad materjalid

### <span id="page-13-1"></span>Komplekti sisu

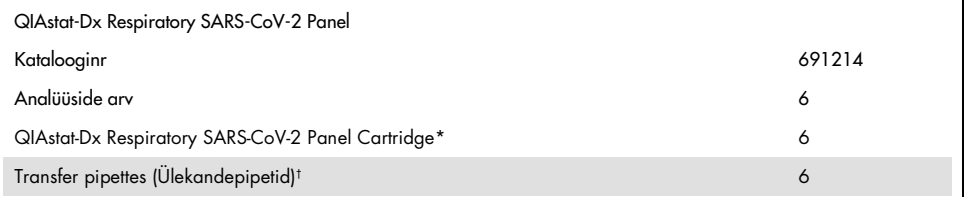

\* 6 eraldi pakendatud kassetti, mis sisaldavad kõiki proovi ettevalmistamiseks ja multipleks-real-time RT-PCR-i jaoks vajalikke reaktiive ning sisemisi kontrolle.

† 6 eraldi pakendatud ülekandepipetti vedelproovi kandmiseks kassetti QIAstat-Dx Respiratory SARS-CoV-2 Panel Cartridge.

# <span id="page-14-0"></span>Vajalikud materjalid, mida kaasas pole

Kassett QIAstat-Dx Respiratory SARS-CoV-2 Panel Cartridge on konstrueeritud kasutamiseks koos analüsaatoriga QIAstat-Dx Analyzer 1.0. Enne analüüsimise alustamist, veenduge et teil on:

- Αnalüsaator QIAstat-Dx Analyzer 1.0 (vähemalt üks töömoodul ja üks analüüsimoodul) tarkvaraversiooniga 1.2 või uuemaga[\\*](#page-14-1)
- Analüsaatori *QIAstat-Dx Analyzer 1.0 kasutusjuhend* (kasutamiseks tarkvaraversiooniga 1.2 või uuemaga)
- Töömoodulisse installitud QIAstat-Dx'i uusim analüüsi määratluse faili tarkvara paneeli Respiratory Panel jaoks

<span id="page-14-1"></span><sup>\*</sup> DiagCORE® Analyzeri seadmeid, mis käitavad QIAstat-Dx'i tarkvara versiooni 1.2 või uuemat, saab kasutada alternatiivina analüsaatori QIAstat-Dx Analyzer 1.0 seadmetele.

# <span id="page-15-0"></span>Hoiatused ja ettevaatusabinõud

Kasutamiseks in vitro diagnostikas.

Paneel QIAstat-Dx Respiratory SARS-CoV-2 Panel on ette nähtud kasutamiseks laborispetsialistidele, keda on õpetatud kasutama analüsaatorit QIAstat-Dx Analyzer 1.0.

#### <span id="page-15-1"></span>Ohutusteave

Kemikaalidega töötamise korral kandke alati sobivat laborikitlit, ühekordselt kasutatavaid kindaid ja kaitseprille. Lisateabe saamiseks tutvuge vastavate ohutuskaartidega (Safety Data Sheets, SDS). Need on saadaval PDF-vormingus veebiaadressil [www.qiagen.com/safety](http://www.qiagen.com/safety). Seal saate vaadata kõiki QIAGEN-i komplekti ja selle osade ohutuskaarte ning need välja printida.

Kasutage alati vastavaid isikukaitsevahendeid, k.a kuid mitte ainult ühekordsed puudrivabad kindad, laborikittel ja kaitseprillid. Kaitske nahka, silmi ja limaskesti. Proove käsitsedes vahetage tihti kindaid.

Käsitlege kõiki proove, kasutatud kassette ja ülekande pipette võimaliku nakkusohu allikatena. Järgige alati erinevates suunistes sätestatud ettevaatusabinõusid, näiteks asutuse Clinical and Laboratory Standards Institute® (CLSI) (Kliiniliste ja Laboratoorsete Standardite Instituut) dokumendis *Protection of Laboratory Workers from Occupationally Acquired Infections* kinnitatud juhised (M29) või muud vastavad dokumendid, mille on avaldanud järgmised ühendused:

- OSHA®: Occupational Safety and Health Administration (Tööohutuse ja Töötervishoiu Teabeagentuur, Ameerika Ühendriigid).
- ACGIH®: American Conference of Government Industrial Hygienists (Ameerika Riiklik Tööstushügieenikute Konverents, Ameerika Ühendriigid).
- COSHH: Control of Substances Hazardous to Health (Suurbritannia).

Järgige oma asutuse poolt kehtestatud bioloogiste proovide käsitsemise juhiseid. Vabanege proovidest, kassettidest QIAstat-Dx Respiratory SARS-CoV-2 Panel Cartridge ja ülekandepipettidest kehtestatud eeskirjade kohaselt.

Kassett QIAstat-Dx Respiratory SARS-CoV-2 Panel Cartridge on suletud, ühekordseks kasutamiseks ette nähtud seade, mis sisaldab kõiki proovi ettevalmistamiseks ja multipleks-realtime RT-PCR-i jaoks vajalikke reaktiive analüsaatoris QIAstat-Dx Analyzer 1.0. Ärge kasutage kassetti QIAstat-Dx Respiratory SARS-CoV-2 Panel Cartridge, mis on ületanud aegumiskuupäeva, tundub kahjustatud või millest lekib vedelikku. Vabanege kasutatud või kahjustatud kassettides vastavalt kõikidele riiklikele ja kohalikele tervise- ja ohutusnõuetele ning seadustele.

Järgige labori standardeid töökeskonna puhtuse hoidmiseks ja saastumise vältimiseks. Juhiseid on kirjeldatud asutuste Centers for Disease Control and Prevention (Haiguste Kontrolli ja Tõrje Keskused) ja National Institutes of Health (Riiklikud Tervishoiuinstituudid) väljaandes *Biosafety in Microbiological and Biomedical Laboratories* ([www.cdc.gov/od/ohs/biosfty/biosfty.htm\)](http://www.cdc.gov/od/ohs/biosfty/biosfty.htm).

Paneeli QIAstat-Dx Respiratory SARS-CoV-2 Panel komponentidele kehtivad järgmised ohu- ja hoiatuslaused.

#### Kassett QIAstat-Dx Respiratory SARS-CoV-2 Panel Cartridge

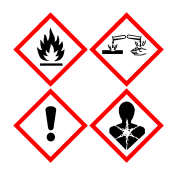

Sisaldus: etanool, guanidiinhüdrokloriid, guanidiintiotsüanaat, isopropanool, proteinaas K, t-oktüülfenoksüpolüetoksüetanool. Ohtlik! Väga tuleohtlik vedelik ja aur. Võib olla kahjulik allaneelamise või sissehingamise korral. Võib olla kahjulik nahaga kokkupuutumise korral. Põhjustab rasket nahasöövitust ja silmakahjustusi. Sissehingamise korral võib põhjustada allergia või astma sümptomeid või hingamisraskusi. Võib põhjustada unisust või peapööritust. Pikaajalise kahjuliku mõjuga veeorganismidele. Kokkupuute korral hapetega eraldub väga mürgine gaas. Söövitav hingamisteedele. Hoidke eemal soojusallikast, sädemetest, leekidest ja kuumadest pindadest. Ärge suitsetage. Vältige tolmu, vingu, gaasi, udu, aurude, pihuse sissehingamist. Kanda kaitsekindaid/kaitserõivastust/ kaitseprille/kaitsemaski. Kandke hingamiskaitset. SILMA SATTUMISE KORRAL: silma sattumise korral loputada mitme minuti jooksul ettevaatlikult veega. Eemaldada kontaktläätsed, kui neid kantakse ja kui neid on kerge eemaldada. Jätkata loputamist. Kokkupuute või kokkupuutekahtluse korral: Võtke kohe ühendust MÜRGISTUSKESKUSE või arstiga. Viige kannatanu värskesse õhku ja jätke lamama hingamist kergendavasse asendisse.

### <span id="page-18-0"></span>Reaktiivide hoiustamine ja käsitsemine

Säilitage kassette QIAstat-Dx Respiratory SARS-CoV-2 Panel Cartridge kuivas, puhtas hoiukohas temperatuuril (15–25 °C). Ärge eemaldage kassette QIAstat-Dx Respiratory SARS-CoV-2 Panel Cartridge või ülekandepipette nende pakenditest enne tegelikku kasutamist. Nende tingimuste korral saab kassette QIAstat-Dx Respiratory SARS-CoV-2 Panel Cartridge säilitada kuni igal pakendil märgitud aegumiskuupäevani. Aegumiskuupäev sisaldub ka kasseti QIAstat-Dx Respiratory SARS-CoV-2 Panel Cartridge vöötkoodis ja analüsaator QIAstat-Dx Analyzer 1.0 loeb seda, kui kassett sisestatakse analüüsi teostamiseks seadmesse.

### <span id="page-18-1"></span>Proovi käsitsemine, säilitamine ja ettevalmistamine

Nasofarüngeaalseid tampoone tuleks koguda ja käsitleda vastavalt tootja soovitatud protseduuridele.

Universaalsesse transpordikeskkonda (Universal Transport Medium, UTM) resuspendeeritud NPS-i (Nasopharyngeal Swab, NPS) proovidele soovitatud säilitustingimused on loetletud alliäranevalt:

- kuni 4 tundi toatemperatuuril 15–25 °C
- kuni 3 päeva külmikus temperatuuril 2–8 °C
- kuni 30 päeva külmutatult temperatuuril -15 kuni -25 °C

### <span id="page-19-0"></span>**Protseduur**

### <span id="page-19-1"></span>Sisemised kontrollid

Kassett QIAstat-Dx Respiratory SARS-CoV-2 Panel Cartridge sisaldab kogu protsessi sisemisi kontrolle, milleks on tiitritud bakteriofaag MS2. Bakteriofaag MS2 on üheahelaline RNA viirus ja see on lisatud kassetti kuivatatud kujul ning rehüdreeritakse pärast proovi laadimist. Sisemiste kontrollide materjal kontrollib analüüsiprotsessi kõiki etappe, k.a proovi resuspendeerimine/homogeniseerimine, lüüsimine, nukleiinhapete puhastamine, pöördtranskriptsioon ja PCR.

Sisemiste kontrollide positiivne signaal viitab sellele, et kasseti QIAstat-Dx Respiratory SARS-CoV-2 Panel Cartridge kõik protsessietapid läbiti edukalt.

Sisemise kontrolli negatiivne signaal ei tühista ühtegi tuvastatud sihtmärgi positiivset tulemust, kuid muudab kõik analüüsi negatiivsed tulemused kehtetuks. Seega tuleks analüüsi korrata, kui sisemise kontrolli signaal on negatiivne.

#### <span id="page-20-0"></span>Protokoll: kuiva tampooni proovid

Proovi kogumine, transportimine ja säilitamine

Koguge tampoonidega Copan FLOQSwabs (katalooginr 503CS01) nasofarüngeaalse tampooni proovid vastavalt tootja soovitatud protseduuridele.

Proovi laadimine kassetti QIAstat-Dx Respiratory SARS-CoV-2 Panel Cartridge

1. Avage kasseti QIAstat-Dx Respiratory SARS-CoV-2 Panel Cartridge pakend selle külgedel olevate rebimisribade abil [\(joonis 5\)](#page-20-1).

NB! Pärast pakendi avamist tuleks viia proov kassetti QIAstat-Dx Respiratory SARS-CoV-2 Panel Cartridge ja laadida see 120 minuti jooksul analüsaatorisse QIAstat-Dx Analyzer 1.0.

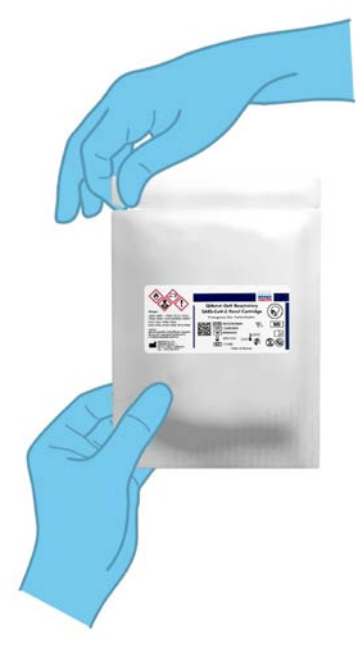

<span id="page-20-1"></span>Joonis 5. Kasseti QIAstat-Dx Respiratory SARS-CoV-2 Panel Cartridge avamine

- 2. Võtke kassett QIAstat-Dx Respiratory SARS-CoV-2 Panel Cartridge pakendist välja ja asetage see nii, et sildil olev vöötkood on esiküljega teie poole.
- 3. Kirjutage käsitsi proovi andmed või kleepige proovi andmetega silt kassetile QIAstat-Dx Respiratory SARS-CoV-2 Panel Cartridge. Veenduge, et silt on korralikult paigas ning ei takista kaane avamist [\(joonis 6\).](#page-21-0)

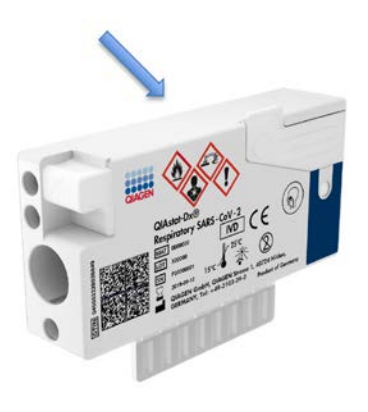

<span id="page-21-0"></span>Joonis 6. Proovi andmete paigutamine kassetile QIAstat-Dx Respiratory SARS-CoV-2 Panel Cartridge.

4. Avage kasseti QIAstat-Dx Respiratory SARS-CoV-2 Panel Cartridge vasakul küljel tampoonipordi proovi kaas [\(joonis 7\)](#page-22-0).

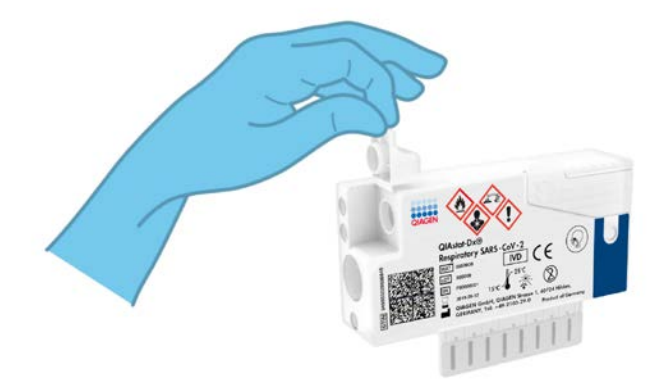

<span id="page-22-1"></span><span id="page-22-0"></span>Joonis 7. Tampoonipordi proovi kaane avamine

5. Sisestage tampoon kassetti QIAstat-Dx Respiratory SARS-CoV-2 Panel Cartridge, kuni murdepunkt on sisestusavaga ühel joonel (st tampoon ei lähe kaugemale) [\(joonis 8\).](#page-22-1)

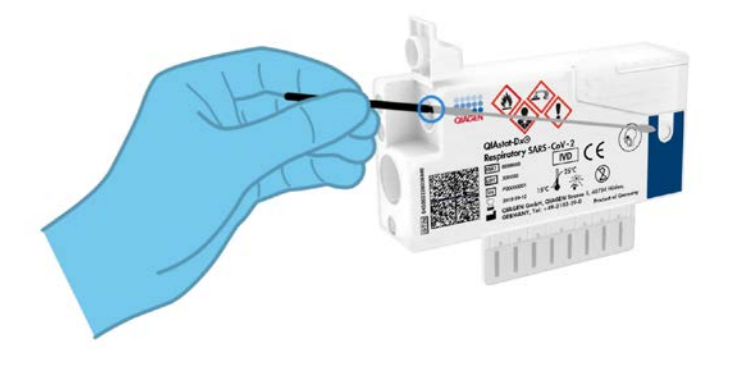

Joonis 8. Tampooni sisestamine kassetti QIAstat-Dx Respiratory SARS-CoV-2 Panel Cartridge

6. Murdke murdepunkti kohalt ära tampooni vars, jättes ülejäänud tampooni kassetti QIAstat-Dx Respiratory SARS-CoV-2 Panel Cartridge [\(joonis 9\)](#page-23-0).

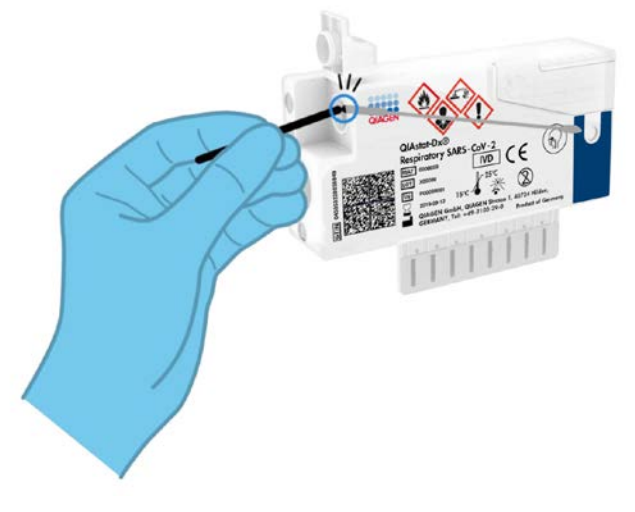

<span id="page-23-0"></span>Joonis 9. Tampooni varre murdmine

7. Sulgege tampoonipordi proovi kaas tihedalt, kuni kostub klõps [\(joonis 10\)](#page-23-1).

NB! Kui proov on sisestatud kassetti QIAstat-Dx Respiratory SARS-CoV-2 Panel Cartridge, tuleb kassett 90 minuti jooksul laadida analüsaatorisse QIAstat-Dx Analyzer 1.0.

<span id="page-23-1"></span>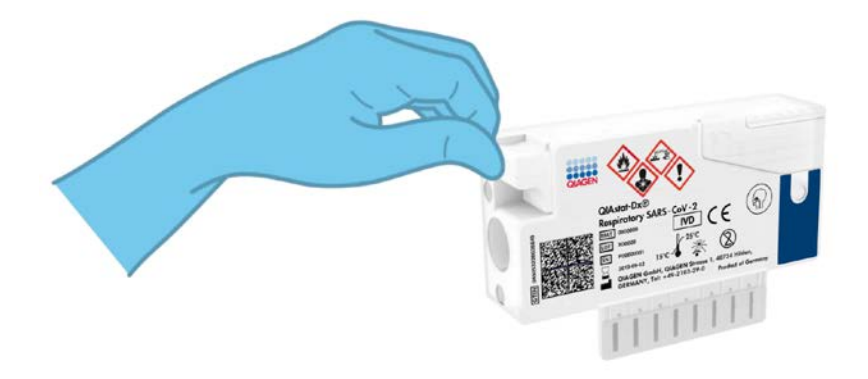

Joonis 10. Tampoonipordi proovi kaane sulgemine

#### Analüsaatori QIAstat-Dx Analyzer 1.0 käivitamine

8. Lülitage analüsaator QIAstat-Dx Analyzer 1.0 SISSE, kasutades seadme esiküljel olevat nuppu On/Off (Sisse/välja).

Märkus. Analüüsimooduli tagaosas olev toitelüliti peab olema asendis "I". Analüsaatori QIAstat-Dx Analyzer 1.0 signaaltuled muutuvad siniseks.

- 9. Oodake, kuni kuvatakse Põhikuva ja analüsaatori QIAstat-Dx Analyzer 1.0 oleku signaaltuled muutuvad roheliseks ja lõpetavad vilkumise.
- 10.Logige analüsaatorisse QIAstat-Dx Analyzer 1.0, sisestades kasutajanime ja parooli. Märkus. Ilmub kuva Login (Sisselogimine), kui on aktiveeritud valik User Access Control (Kasutaja ligipääsu kontroll). Kui User Access Control (Kasutaja ligipääsu kontroll) on inaktiveeritud, siis kasutajanime/parooli ei küsita ja kuvatakse Põhikuva.
- 11.Kui analüsaatorile QIAstat-Dx Analyzer 1.0 ei ole installitud analüüsi määratluse faili tarkvara, järgige enne analüüsi käivitamist installimise juhiseid (lisateavet vt lõigust ["Lisa](#page-81-1) A: [analüüsi määratluse faili installimine"](#page-81-1), lk [82\)](#page-81-1).

#### Analüüsi teostamine

- 12.Vajutage analüsaatori QIAstat-Dx Analyzer 1.0 puuteekraani ülemises paremas nurgas nuppu Run Test (Käivita analüüs).
- 13.Kui kuvatakse vastav viip, skannige nasofarüngeaalse tampooni proovil (asub tampooni blisterpakendil) oleva proovi ID vöötkood või skannige kasseti QIAstat-Dx Respiratory SARS-CoV-2 Panel Cartridge peal oleva proovi andmete vöötkood (vt etapp 3), kasutades analüsaatori QIAstat-Dx Analyzer 1.0 esiküljele integreeritud vöötkoodilugejat [\(joonis 11,](#page-25-0) järgmine lehekülg).

Märkus. Samuti võib proovi ID sisestada käsitsi puuteekraani virtuaalklaviatuuriga, valides välja Sample ID (Proovi ID).

Märkus. Olenevalt valitud süsteemi konfiguratsioonist, võib olla vajalik sisestada patsiendi ID antud ajahetkel.

Märkus. Analüsaatori QIAstat-Dx Analyzer 1.0 antavad juhised kuvatakse puuteekraani allosas oleval ribal Juhiste ribal.

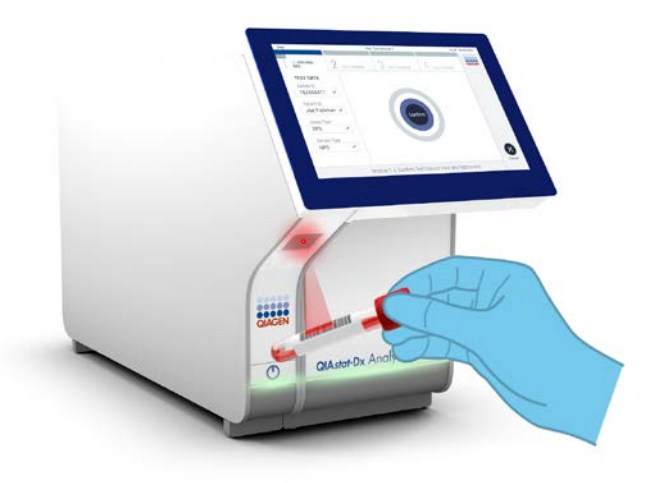

<span id="page-25-0"></span>Joonis 11. Proovi ID vöötkoodi skannimine

14.Kui kuvatakse vastav viip, skannige kasutatava kasseti QIAstat-Dx Respiratory SARS-CoV-2 Panel Cartridge vöötkood [\(joonis 12,](#page-26-0) järgmine lehekülg). Analüsaator QIAstat-Dx Analyzer 1.0 tuvastab automaatselt teostatava analüüsi, võttes aluseks kasseti vöötkoodi. Märkus. Analüsaator QIAstat-Dx Analyzer 1.0 ei aktsepteeri aegumiskuupäeva ületanud kassette QIAstat-Dx Respiratory SARS-CoV-2 Panel Cartridge, varem kasutatud kassette ega seadmesse installimata analüüsi jaoks ette nähtud kassette. Antud juhtudel kuvatakse veateade ja kassett QIAstat-Dx Respiratory SARS-CoV-2 Panel Cartridge lükatakse tagasi. Üksikasju analüüside installimise kohta vt *analüsaatori QIAstat-Dx Analyzer 1.0 kasutusjuhendist*.

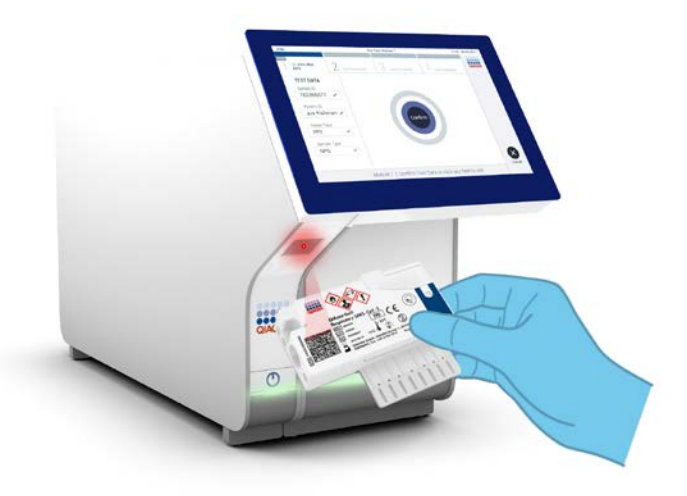

Joonis 12. Kasseti QIAstat-Dx Respiratory SARS-CoV-2 Panel Cartridge vöötkoodi skannimine.

<span id="page-26-0"></span>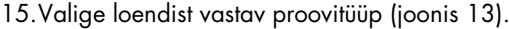

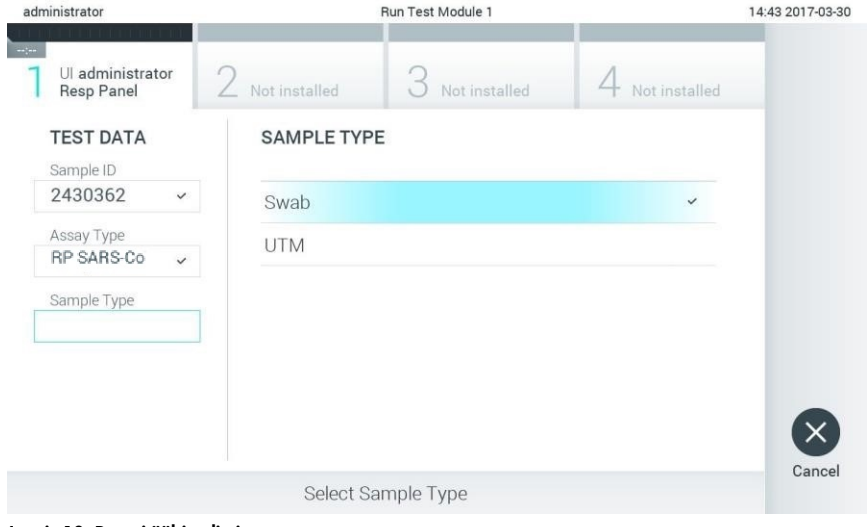

<span id="page-26-1"></span>Joonis 13. Proovitüübi valimine

- 16.Kuvatakse Confirm (Kinnita). Kontrollige sisestatud andmeid ja tehke kõik vajalikud muudatused, valides puuteekraanil vastavad väljad ja muutes andmeid.
- 17.Kui kõik kuvatud andmed on õiged, vajutage Confirm (Kinnita). Vajaduse korral valige vastav väli selle sisu muutmiseks või vajutage Cancel (Tühista) analüüsi tühistamiseks [\(joonis](#page-27-0) 14).

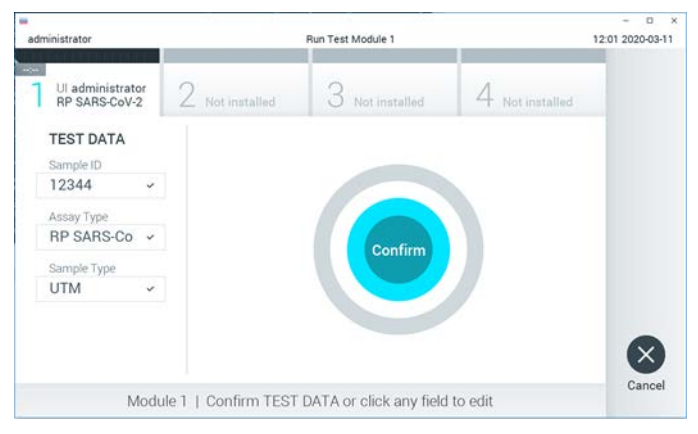

Joonis 14. Sisestatud andmete kinnitamine

<span id="page-27-0"></span>18.Veenduge, et tampoonipordi mõlema proovi kaaned ja kasseti QIAstat-Dx Respiratory SARS-CoV-2 Panel Cartridge põhiport on kindlalt suletud. Kui analüsaatori QIAstat-Dx Analyzer 1.0 peal olev kasseti sisestusport avaneb automaatselt, sisestage kassett QIAstat-Dx Respiratory SARS-CoV-2 Panel Cartridge nii, et vöötkood on suunaga vasakule ja reaktsioonikambrid on suunaga alla [\(joonis 15,](#page-28-0) järgmine lehekülg).

Märkus. Kassetti QIAstat-Dx Respiratory SARS-CoV-2 Panel Cartridge ei pea analüsaatorisse QIAstat-Dx Analyzer 1.0 suruma. Asetage kassett õigesti kasseti sisestusporti ja analüsaator QIAstat-Dx Analyzer 1.0 viib selle automaatselt analüüsimoodulisse.

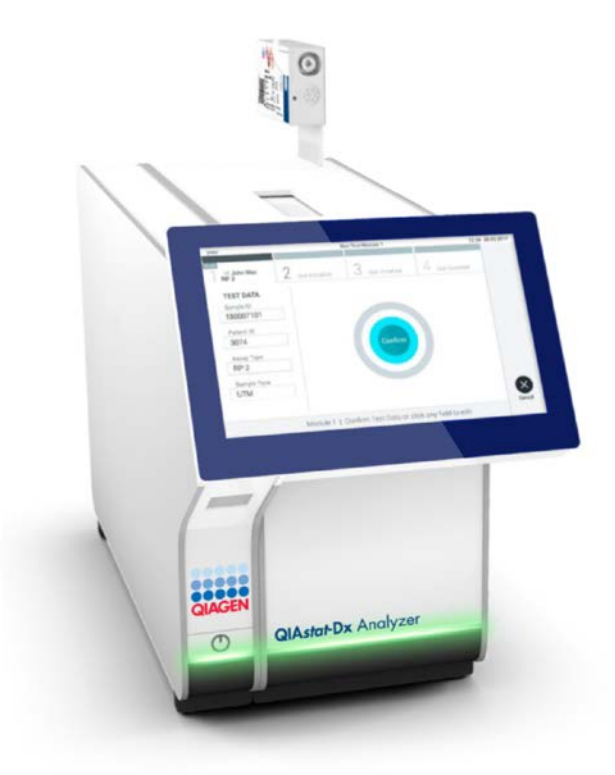

<span id="page-28-0"></span>Joonis 15. Kasseti QIAstat-Dx Respiratory SARS-CoV-2 Panel Cartridge sisestamine analüsaatorisse QIAstat-Dx Analyzer 1.0.

19.Pärast kasseti QIAstat-Dx Respiratory SARS-CoV-2 Panel Cartridge tuvastamist sulgeb analüsaator QIAstat-Dx Analyzer 1.0 automaatselt kasseti sisestuspordi kaane ja alustatakse analüüsimist. Analüüsi käivitamiseks ei pea kasutaja muid toiminguid tegema. Märkus. QIAstat-Dx Analyzer 1.0 ei tunnista muud kassetti QIAstat-Dx Respiratory SARS-CoV-2 Panel Cartridge kui seda, mida kasutati ja skanniti analüüsi seadistamise ajal. Kui skannitud kasseti asemel sisestatakse teine, ilmneb tõrge ja kassett väljutatakse automaatselt seadmest.

Märkus. Kuni selle hetkeni on võimalik analüüs tühistada, vajutades puuteekraani alumises paremas nurgas nuppu Cancel (Tühistamine).

Märkus. Olenevalt süsteemi konfiguratsioonist tuleb kasutajal sisestada analüüsi käivitamiseks uuesti oma kasutaja parool.

Märkus. Kui porti ei asetata kassetti QIAstat-Dx Respiratory SARS-CoV-2 Panel Cartridge, sulgub kasseti sisestuspordi kate automaatselt 30 sekundi pärast. Kui nii juhtub, siis korrake protseduuri alates punktist 16.

- 20.Analüüsi toimumise ajal kuvatakse puuteekraanil järelejäänud analüüsiaega.
- 21.Pärast analüüsimise lõpetamist ilmub kuva Eject (Väljutamine) [\(joonis 16,](#page-30-0) järgmine lehekülg) ning olekuribal Moodul kuvatakse analüüsi tulemus ühel järgmisel kujul.
	- TEST COMPLETED (ANALÜÜS LÕPETATUD) Analüüs lõpetati edukalt
	- TEST FAILED (ANALÜÜS NURJUS) Analüüsimise kestel esines tõrge
	- TEST CANCELED (ANALÜÜS TÜHISTATUD) Kasutaja tühistas analüüsi

NB! Kui analüüs nurjub, vt võimalikke põhjuseid ja jätkamise juhiseid analüsaatori *QIAstat-Dx Analyzer 1.0 kasutusjuhendi* lõigust "Tõrkeotsing".

<span id="page-30-0"></span>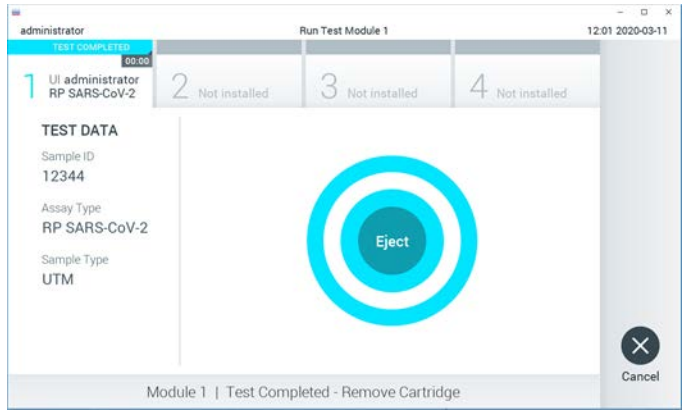

Joonis 16. Väljutamise kuva

22.Kasseti QIAstat-Dx Respiratory SARS-CoV-2 Panel Cartridge eemaldamiseks ja selle kui bioloogiliselt ohtliku jäätme kõrvaldamiseks kõikide riiklike ja kohalike tervishoiu- ja ohutuseeskirjade ning õigusaktide kohaselt vajutage puuteekraanil Eject (Väljuta). Kassett QIAstat-Dx Respiratory SARS-CoV-2 Panel Cartridge tuleks eemaldada, kui kasseti sisestuspordi kate avaneb ja seade väljutab kasseti. Kui kassetti ei ole 30 sekundi jooksul eemaldatud, siis liigub see automaatselt tagasi analüsaatorisse QIAstat-Dx Analyzer 1.0 ja kasseti sisestuspordi kate suletakse. Kui nii juhtub, siis vajutage Eject (Väljuta) kasseti sisestuspordi katte taasavamiseks ja seejärel eemaldage kassett.

NB! Kasutatud kassetid QIAstat-Dx Respiratory SARS-CoV-2 Panel Cartridge tuleb ära visata. Kassette pole võimalik analüüsimiseks korduskasutada, kui kasutaja käivitas analüüsi, kuid seejärel tühistas selle, või kui tuvastati tõrge.

23.Pärast kasseti QIAstat-Dx Respiratory SARS-CoV-2 Panel Cartridge väljutamist kuvatakse tulemuste kuva Summary (Kokkuvõte). Lisateavet vt lõigust ["Tulemuste tõlgendamine"](#page-42-0). lk [43.](#page-42-0) Uue analüüsi protsessi alustamiseks vajutage Run Test (Käivita analüüs).

Märkus. Lisateavet analüsaatori QIAstat-Dx Analyzer 1.0 kasutamise kohta vt analüsaatori *QIAstat-Dx Analyzer 1.0. kasutusjuhendist*.

### <span id="page-31-0"></span>Protokoll: transpordikeskkonna vedelproovid

#### Proovi kogumine, transportimine ja säilitamine

Koguge vastavalt tampooni tootja soovitatud protseduuridele nasofarüngeaalsed tampooni proovid ja asetage tampoon universaalsesse transpordikeskkonda (Universal Transport Medium, UTM).

Proovi laadimine kassetti QIAstat-Dx Respiratory SARS-CoV-2 Panel Cartridge

1. Avage kasseti QIAstat-Dx Respiratory SARS-CoV-2 Panel Cartridge pakend selle külgedel olevate rebimisribade abil [\(joonis 17\)](#page-31-1).

NB! Pärast pakendi avamist tuleks viia proov kassetti QIAstat-Dx Respiratory SARS-CoV-2 Panel Cartridge ja laadida see 120 minuti jooksul analüsaatorisse QIAstat-Dx Analyzer 1.0.

<span id="page-31-1"></span>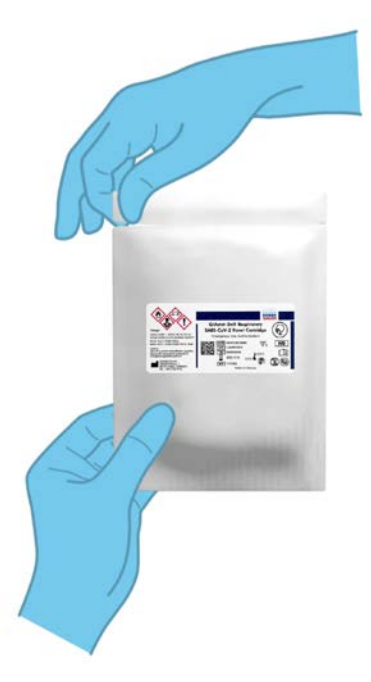

Joonis 17. Kasseti QIAstat-Dx Respiratory SARS-CoV-2 Panel Cartridge avamine

- 2. Võtke kassett QIAstat-Dx Respiratory SARS-CoV-2 Panel Cartridge pakendist välja ja asetage see nii, et sildil olev vöötkood on esiküljega teie poole.
- 3. Kirjutage käsitsi proovi andmed või kleepige proovi andmetega silt kassetile QIAstat-Dx Respiratory SARS-CoV-2 Panel Cartridge. Veenduge, et silt on korralikult paigas ning ei takista kaane avamist [\(joonis 18\)](#page-32-0).

<span id="page-32-0"></span>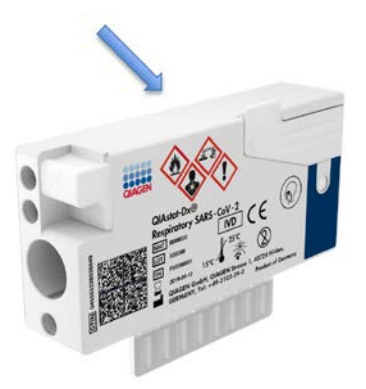

Joonis 18. Proovi andmete paigutamine kassetile QIAstat-Dx Respiratory SARS-CoV-2 Panel Cartridge.

4. Avage kasseti QIAstat-Dx Respiratory SARS-CoV-2 Panel Cartridge esiküljel põhipordi proovi kaas [\(joonis 19\)](#page-32-1).

<span id="page-32-1"></span>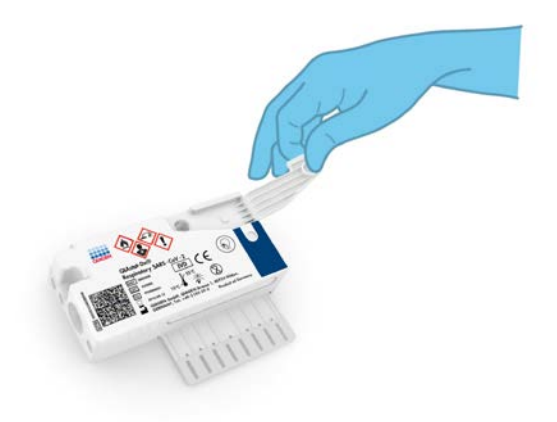

Joonis 19. Põhipordi proovi kaane avamine

5. Avage analüüsitava proovi katsuti. Kasutage kaasasolevat ülekandepipetti ning täitke see pipetil oleva kolmanda mõõtejooneni (300 μl) [\(joonis 20\)](#page-33-0).

NB! Veenduge, et te ei tõmba pipetti õhku. Kui transpordikeskkonnana universaalset transpordikeskkonda kasutatakse Copan UTM®, , veenduge, et te ei tõmba sisse katsutis olevaid kuulikesi. Kui pipetti satuvad õhumullid või kuulikesed, laske proovivedelik ettevaatlikult proovikatsutisse tagasi ja tõmmake pipett uuesti täis.

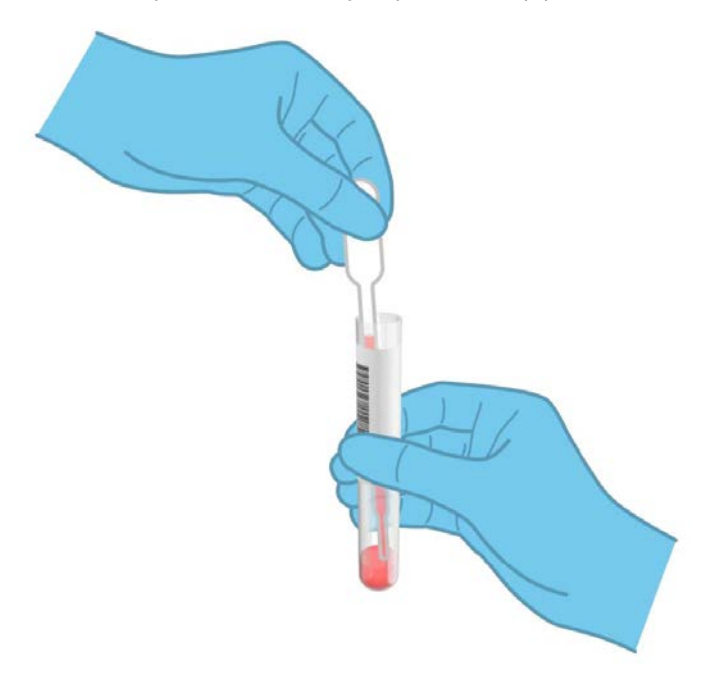

<span id="page-33-0"></span>Joonis 20. Proovi tõmbamine komplektis olevasse ülekandepipetti

6. Kandke ettevaatlikult 300 μl proovimahtu kasseti QIAstat-Dx Respiratory SARS-CoV-2 Panel Cartridge põhiporti, kasutades komplektis olevat ühekordset ülekandepipetti [\(joonis 21,](#page-34-0) järgmine lehekülg).

<span id="page-34-0"></span>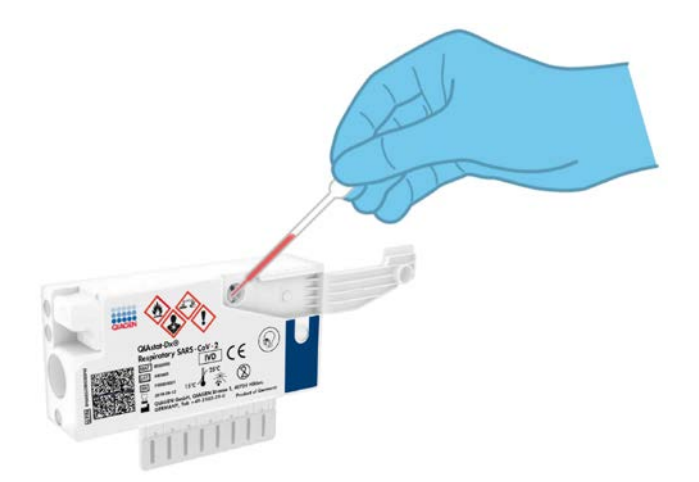

Joonis 21. Proovi ülekandmine kasseti QIAstat-Dx Respiratory SARS-CoV-2 Panel Cartridge põhiporti.

7. Sulgege tihedalt põhipordi proovi kaas, kuni kostub klõps [\(joonis 22\)](#page-34-1).

<span id="page-34-1"></span>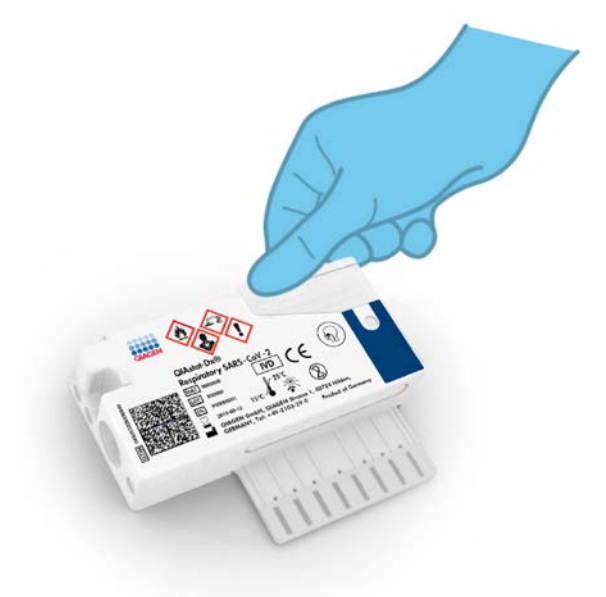

Joonis 22. Põhipordi proovi kaane sulgemine

8. Kontrollige visuaalselt, kas proov on laaditud, kasutades kasseti QIAstat-Dx Respiratory SARS-CoV-2 Panel Cartridge proovi kontrollakent [\(joonis 23\).](#page-35-0)

<span id="page-35-0"></span>NB! Kui proov on sisestatud kassetti QIAstat-Dx Respiratory SARS-CoV-2 Panel Cartridge, tuleb kassett 90 minuti jooksul laadida analüsaatorisse QIAstat-Dx Analyzer 1.0.

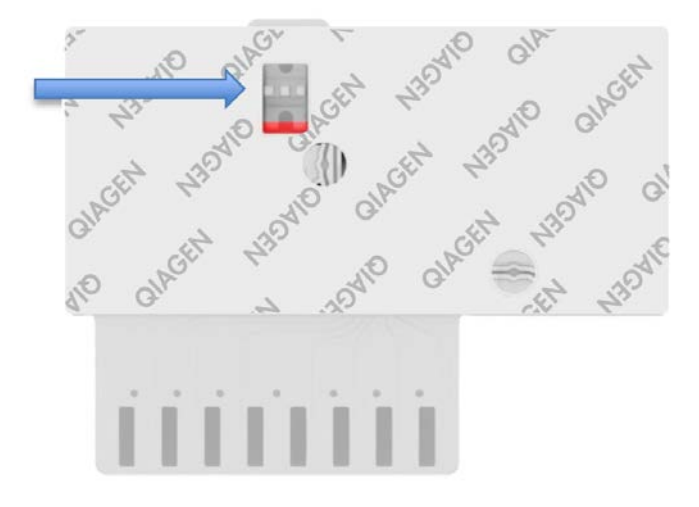

Joonis 23. Proovi kontrollaken (sinine nool)

Analüsaatori QIAstat-Dx Analyzer 1.0 käivitamine

9. Lülitage analüsaator QIAstat-Dx Analyzer 1.0 SISSE, kasutades seadme esiküljel olevat nuppu On/Off (Sisse/välja).

Märkus. Analüüsimooduli tagaosas olev toitelüliti peab olema asendis "I". Analüsaatori QIAstat-Dx Analyzer 1.0 signaaltuled muutuvad siniseks.

- 10.Oodake, kuni kuvatakse Põhikuva ja analüsaatori QIAstat-Dx Analyzer 1.0 oleku signaaltuled muutuvad roheliseks ja lõpetavad vilkumise.
- 11.Logige analüsaatorisse QIAstat-Dx Analyzer 1.0, sisestades kasutajanime ja parooli.

Märkus. Ilmub kuva Login (Sisselogimine), kui on aktiveeritud valik User Access Control (Kasutaja ligipääsu kontroll). Kui User Access Control (Kasutaja ligipääsu kontroll) on inaktiveeritud, siis kasutajanime/parooli ei küsita ja kuvatakse Põhikuva.
12.Kui analüsaatorile QIAstat-Dx Analyzer 1.0 ei ole installitud analüüsi määratluse faili tarkvara, järgige enne analüüsi käivitamist installimise juhiseid (lisateavet vt lõigust [Lisa](#page-81-0) A: [analüüsi määratluse faili installimine,](#page-81-0) lk [82\)](#page-81-0).

#### Analüüsi teostamine

- 13.Vajutage analüsaatori QIAstat-Dx Analyzer 1.0 puuteekraani ülemises paremas nurgas nuppu Run Test (Käivita analüüs).
- 14.Kui kuvatakse vastav viip, skannige proovi sisaldaval UTM-i katsutil olev proovi ID vöötkood või skannige kasseti QIAstat-Dx Respiratory SARS-CoV-2 Panel Cartridge peal oleva proovi andmete vöötkood (vt etapp 3), kasutades analüsaatori QIAstat-Dx Analyzer 1.0 esiküljele integreeritud vöötkoodilugejat [\(joonis 24,](#page-36-0) järgmine lehekülg).

Märkus. Samuti võib proovi ID sisestada käsitsi puuteekraani virtuaalklaviatuuriga, valides välja Sample ID (Proovi ID).

Märkus. Olenevalt valitud süsteemi konfiguratsioonist, võib olla vajalik sisestada patsiendi ID antud ajahetkel.

Märkus. Analüsaatori QIAstat-Dx Analyzer 1.0 antavad juhised kuvatakse puuteekraani allosas oleval ribal Juhiste ribal.

<span id="page-36-0"></span>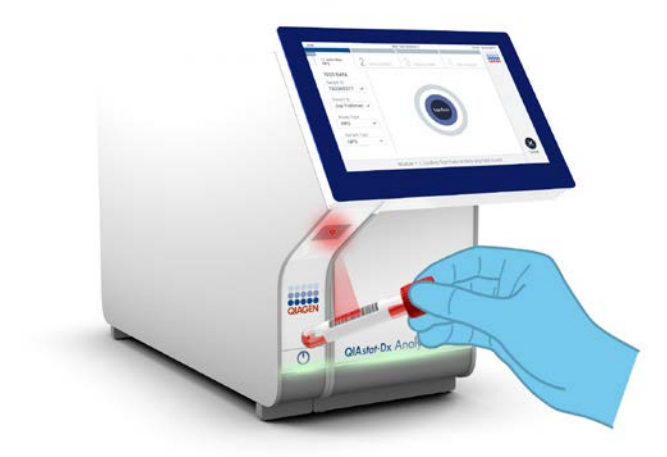

Joonis 24. Proovi ID vöötkoodi skannimine

15.Kui kuvatakse vastav viip, skannige kasutatava kasseti QIAstat-Dx Respiratory SARS-CoV-2 Panel Cartridge vöötkood [\(joonis 25\)](#page-37-0). Analüsaator QIAstat-Dx Analyzer 1.0 tuvastab automaatselt teostatava analüüsi, võttes aluseks kasseti vöötkoodi.

Märkus. Analüsaator QIAstat-Dx Analyzer 1.0 ei aktsepteeri aegumiskuupäeva ületanud kassette QIAstat-Dx Respiratory SARS-CoV-2 Panel Cartridge, varem kasutatud kassette ega seadmesse installimata analüüsi jaoks ette nähtud kassette. Nendel juhtudel kuvatakse veateade ja kassett QIAstat-Dx Respiratory SARS-CoV-2 Panel Cartridge lükatakse tagasi. Üksikasju analüüside installimise kohta vt *analüsaatori QIAstat-Dx Analyzer 1.0 kasutusjuhendist*.

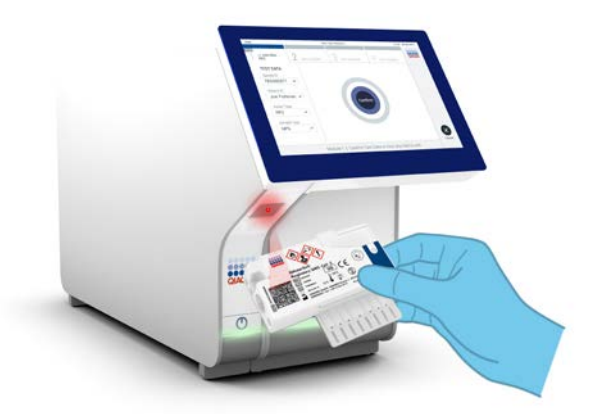

<span id="page-37-0"></span>Joonis 25. Kasseti QIAstat-Dx Respiratory SARS-CoV-2 Panel Cartridge vöötkoodi skannimine.

16.Valige loendist vastav proovitüüp [\(joonis 26,](#page-38-0) järgmine lehekülg).

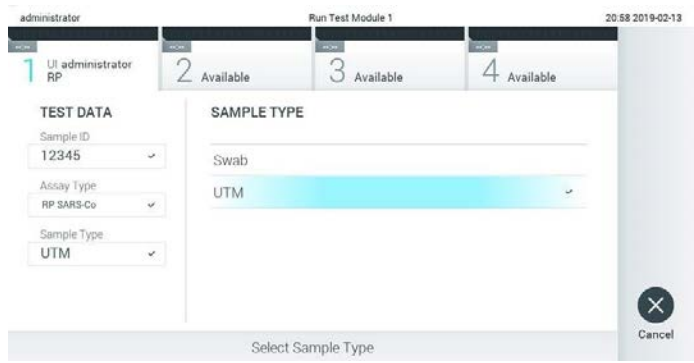

<span id="page-38-0"></span>Joonis 26. Proovitüübi valimine

- 17.Kuvatakse Confirm (Kinnita). Kontrollige sisestatud andmeid ja tehke kõik vajalikud muudatused, valides puuteekraanil vastavad väljad ja muutes andmeid.
- 18.Kui kõik kuvatud andmed on õiged, vajutage Confirm (Kinnita). Vajaduse korral valige vastav väli selle sisu muutmiseks või vajutage Cancel (Tühista) analüüsi tühistamiseks [\(joonis](#page-38-1) 27).

<span id="page-38-1"></span>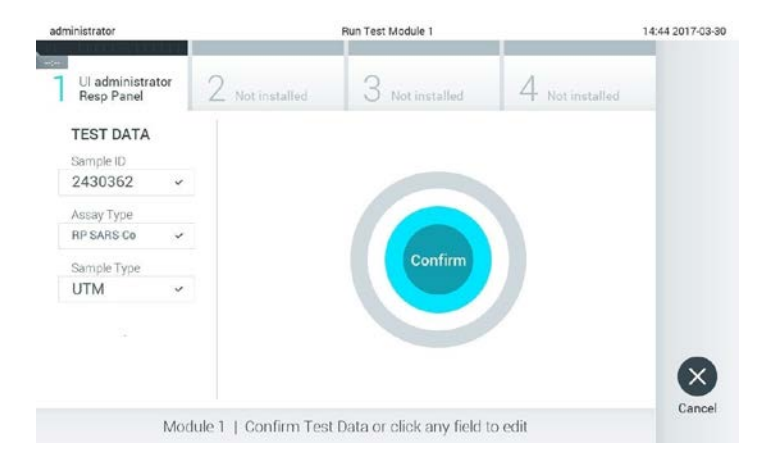

Joonis 27. Sisestatud andmete kinnitamine

19.Veenduge, et tampoonipordi mõlema proovi kaaned ja kasseti QIAstat-Dx Respiratory SARS-CoV-2 Panel Cartridge põhiport on kindlalt suletud. Kui analüsaatori QIAstat-Dx Analyzer 1.0 peal olev kasseti sisestusport avaneb automaatselt, sisestage kassett QIAstat-Dx Respiratory SARS-CoV-2 Panel Cartridge nii, et vöötkood on suunaga vasakule ja reaktsioonikambrid on suunaga alla [\(joonis 28\)](#page-39-0).

Märkus. Kassetti QIAstat-Dx Respiratory SARS-CoV-2 Panel Cartridge ei pea analüsaatorisse QIAstat-Dx Analyzer 1.0 suruma. Asetage kassett õigesti kasseti sisestusporti ja analüsaator QIAstat-Dx Analyzer 1.0 viib selle automaatselt analüüsimoodulisse.

<span id="page-39-0"></span>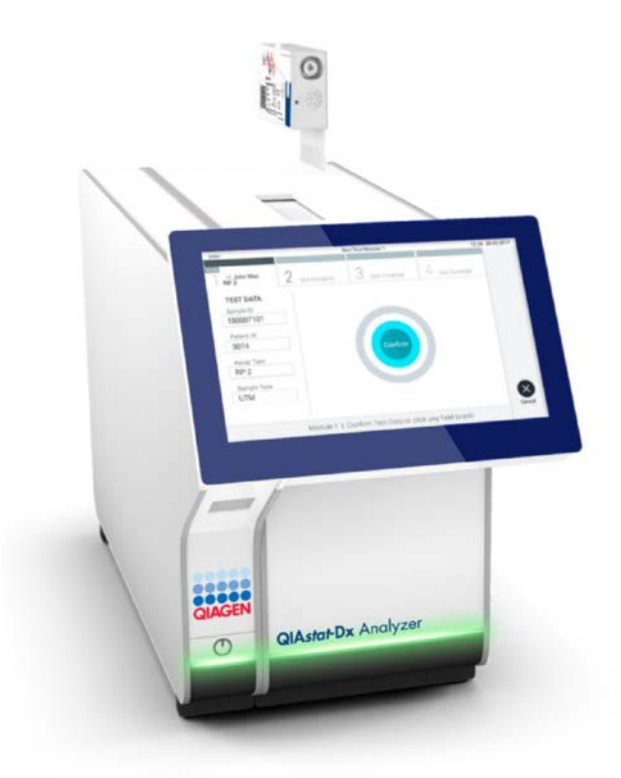

Joonis 28. Kasseti QIAstat-Dx Respiratory SARS-CoV-2 Panel Cartridge sisestamine analüsaatorisse QIAstat-Dx Analyzer 1.0.

20.Pärast kasseti QIAstat-Dx Respiratory SARS-CoV-2 Panel Cartridge tuvastamist sulgeb analüsaator QIAstat-Dx Analyzer 1.0 automaatselt kasseti sisestuspordi kaane ja alustatakse analüüsimist. Analüüsi käivitamiseks ei pea kasutaja muid toiminguid tegema. Märkus. QIAstat-Dx Analyzer 1.0 ei tunnista muud kassetti QIAstat-Dx Respiratory SARS CoV-2 Panel Cartridge kui seda, mida kasutati ja skanniti analüüsi seadistamise ajal. Kui skannitud kasseti asemel sisestatakse teine, ilmneb tõrge ja kassett väljutatakse automaatselt seadmest.

Märkus. Kuni selle hetkeni on võimalik analüüs tühistada, vajutades puuteekraani alumises paremas nurgas nuppu Cancel (Tühistamine).

Märkus. Olenevalt süsteemi konfiguratsioonist tuleb kasutajal sisestada analüüsi käivitamiseks uuesti oma kasutaja parool.

Märkus. Kui porti ei asetata kassetti QIAstat-Dx Respiratory SARS-CoV-2 Panel Cartridge, sulgub kasseti sisestuspordi kate automaatselt 30 sekundi pärast. Kui nii juhtub, siis korrake protseduuri alates punktist 17.

- 21.Analüüsi toimumise ajal kuvatakse puuteekraanil järelejäänud analüüsiaega.
- 22.Pärast analüüsimise lõpetamist ilmub kuva Eject (Väljutamine) [\(joonis 29,](#page-41-0) järgmine lehekülg) ning olekuribal Moodul kuvatakse analüüsi tulemus ühel järgmisel kujul.
	- TEST COMPLETED (ANALÜÜS LÕPETATUD) Analüüs lõpetati edukalt
	- TEST FAILED (ANALÜÜS NURJUS) Analüüsimise kestel esines tõrge
	- TEST CANCELED (ANALÜÜS TÜHISTATUD) Kasutaja tühistas analüüsi

NB! Kui analüüs nurjub, vt võimalikke põhjuseid ja jätkamise juhiseid analüsaatori *QIAstat-Dx Analyzer 1.0 kasutusjuhendi* lõigust "Tõrkeotsing".

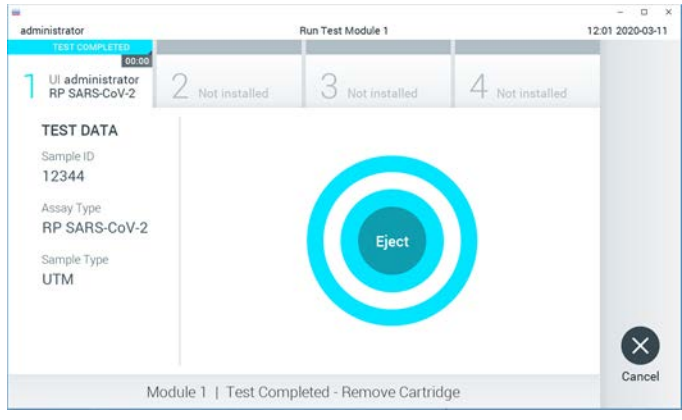

<span id="page-41-0"></span>Joonis 29. Väljutamise kuva

23.Kasseti QIAstat-Dx Respiratory SARS-CoV-2 Panel Cartridge eemaldamiseks ja selle kui bioloogiliselt ohtliku jäätme kõrvaldamiseks kõikide riiklike ja kohalike tervishoiu- ja ohutuseeskirjade ning õigusaktide kohaselt vajutage puuteekraanil **D** Eject (Väljuta). Kassett QIAstat-Dx Respiratory SARS-CoV-2 Panel Cartridge tuleks eemaldada, kui kasseti sisestuspordi kate avaneb ja seade väljutab kasseti. Kui kassetti pole 30 sekundi jooksul eemaldatud, siis liigub see automaatselt tagasi analüsaatorisse QIAstat-Dx Analyzer 1.0 ja kassetti sisestuspordi kate suletakse. Kui nii juhtub, siis vajutage Eject (Väljuta) kasseti sisestuspordi katte taasavamiseks ja seejärel eemaldage kassett.

NB! Kasutatud kassetid QIAstat-Dx Respiratory SARS-CoV-2 Panel Cartridge tuleb ära visata. Kassette pole võimalik analüüsimiseks korduskasutada, kui kasutaja käivitas analüüsi, kuid seejärel tühistas selle, või kui tuvastati tõrge.

24.Pärast kasseti QIAstat-Dx Respiratory SARS-CoV-2 Panel Cartridge väljutamist kuvatakse tulemuste kuva Summary (Kokkuvõte). Lisateavet vt lõigust ["Tulemuste tõlgendamine"](#page-42-0). Lk [43.](#page-42-0) Uue analüüsi protsessi alustamiseks vajutage Run Test (Käivita analüüs).

Märkus. Lisateavet analüsaatori QIAstat-Dx Analyzer 1.0 kasutamise kohta vt analüsaatori *QIAstat-Dx Analyzer 1.0. kasutusjuhendist*.

# <span id="page-42-0"></span>Tulemuste tõlgendamine

# Tulemuste kuvamine

QIAstat-Dx Analyzer 1.0 tõlgendab ja salvestab automaatselt analüüsi tulemused. Pärast kasseti QIAstat-Dx Respiratory SARS-CoV-2 Panel Cartridge väljutamist kuvatakse automaatselt tulemuste kuva Summary (Kokkuvõtte) [\(joonis 30\)](#page-42-1).

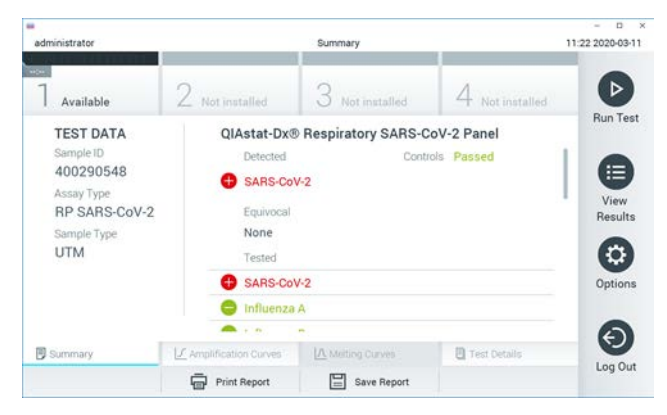

Joonis 30. Tulemuste kuva Summary (Kokkuvõte) näide, millel on andmeid Test Data (Analüüsiandmed) vasakul paneelil ja Test Summary (Analüüsi kokkuvõte) põhipaneelil.

<span id="page-42-1"></span>Ekraani põhiosal on kujutatud järgmised kolm loendit ja kasutatakse värvilist märgistust ning tähiseid tulemuste näitamiseks.

- Esimene loend, mille pealkiri on "Detected" (Tuvastatud), sisaldab kõiki proovis tuvastatud haigustekitajaid, millele eelneb märk $\bigoplus$  ja mis on punast värvi.
- Teist loendit, mille pealkiri on "Equivocal" (Ebaselge), ei kasutata. Paneeli QIAstat-Dx Respiratory SARS-CoV-2 Panel korral ei rakendata tulemusi "Equivocal" (Ebaselge). Seepärast on loend "Equivocal" (Ebaselge) alati tühi.

 Kolmas loend, mille pealkiri on "Tested" (Analüüsitud) , sisaldab kõiki proovis analüüsitud haigustekitajad. Proovis tuvastatud haigustekitajatele eelneb märk $\bigoplus$  ia see on punast värvi. Haigustekitajatele, mida küll analüüsiti, kuid ei tuvastatud, eelneb märk $\blacksquare$  ia need on rohelised.

Märkus. Proovis tuvastatud haigustekitajaid kuvatakse nii loendis "Detected" (Tuvastatud) kui ka loendis "Tested" (Analüüsitud).

Juhul, kui analüüsi ei lõpetatud edukalt, järgneb teade "Failed" (Nurjunud) ning sellele järgneb vastav tõrkekood.

Alljärgnev analüüsiteave kuvatakse ekraani vasakul küljel.

- Sample ID (Proovi ID)
- Assay Type (Analüüsi tüüp)
- Sample Type (Proovitüüp)

Lisateave analüüsi kohta on saadaval olenevalt kasutaja pääsuõigusest ning seda kuvatakse ekraani alaosas olevate vahekaartide abil (nt amplifitseerimise diagrammid ja analüüsi üksikasjad).

Analüüsi andmete aruande saab eksportida välisele USB mäluseadmele. Sisestage USB mäluseade ühte analüsaatori QIAstat-Dx Analyzer 1.0 USB porti ja vajutage ekraani alaosas oleval ribal Save Report (Salvesta aruanne). Seda aruannet saab hiljem igal ajal eksportida, valides loendist View Result List (Kuva tulemuste loend) vastava analüüsi.

Aruannet saab saata ka printerisse, vajutades ekraani alaosas oleval ribal Print Report (Prindi aruanne).

## Amplifitseerimise kõverate kuvamine

<span id="page-44-0"></span>Tuvastatud haigustekitajate analüüsi amplifitseerimise kõverate kuvamiseks vajutage vahekaarti  $\angle$  Amplification Curves (Amplifitseerimise kõverad) [\(joonis 31\).](#page-44-0)

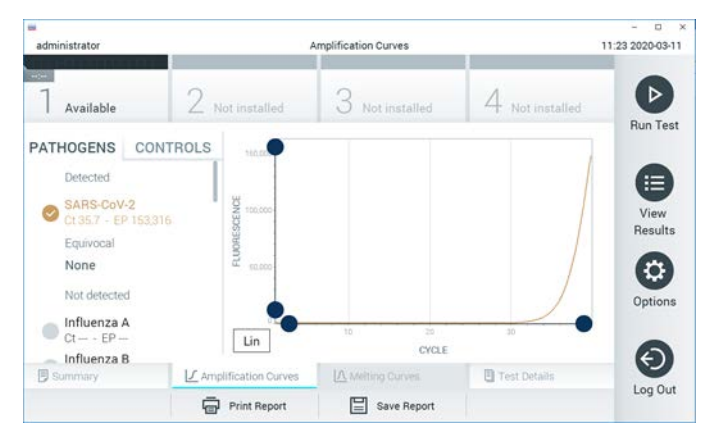

Joonis 31. Kuva Amplification Curves (Amplifitseerimise kõverad) (vahekaart PATHOGENS (Haigustekitajad))

Analüüsitud haigustekitajate ja kontrollide üksikasjalikud andmed on esitatud vasakul ja amplifitseerimise kõverad on kujutatud keskel.

Märkus. Kui analüsaatoril QIAstat-Dx Analyzer 1.0 on sisse lülitatud User Access Control (Kasutaja ligipääsu kontroll), on kuva Amplification Curves (Amplifitseerimise kõverad) kättesaadav vaid pääsuõigustega kasutajatele.

Vastavate analüüsitud haigustekitajate diagrammide kuvamiseks vajutage vasakul küljel asuval vahekaardil PATHOGENS (Haigustekitajad). Haigustekitajate valimiseks, mida on kujutatud amplifitseerimise diagrammil, vajutage haigustekitaja nimel. On võimalik valida kas üks, mitu või mitte ühtegi haigustekitajat. Igale loendis olevale haigustekitajale määratakse oma värv, mis vastab selle haigustekitajaga seotud amplifitseerimise kõverale. Valimata haigustekitajad kuvatakse hallina.

Vastavad C<sub>T</sub> ja lõpp-punkti fluorestsentsi (Endpoint Fluorescence, EP) väärtused kuvatakse iga haigustekitaja nime all.

Vajutage vasakul paiknevat vahekaarti CONTROLS (Kontrollid), et kuvada amplifitseerimise diagrammi kontrolle. Vajutage kontrolli nime kõrval olevat ringi, et seda valida või see valikust eemaldada [\(joonis 32\)](#page-45-0).

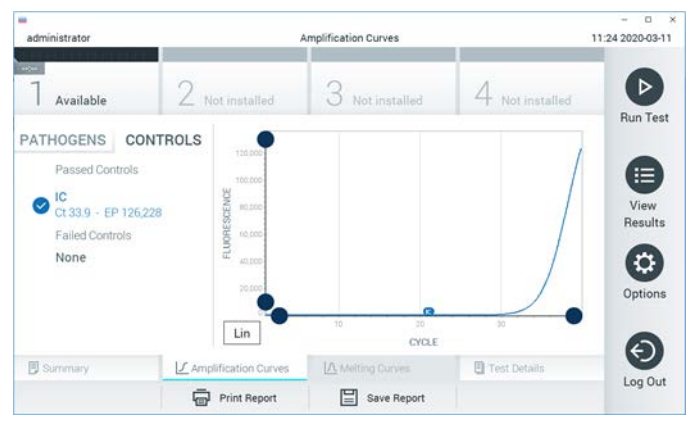

Joonis 32. Kuva Amplification Curves (Amplifitseerimise kõverad) (vahekaart CONTROLS (Kontrollid))

<span id="page-45-0"></span>Amplifitseerimise diagrammil kuvatakse valitud haigustekitajate või kontrollide andmekõverad. X-telje logaritmilise ja lineaarse mõõtkava vahel liikumiseks vajutage diagrammi alumises vasakus nurgas nuppu Lin (Lineaarne) või Log (Logaritmiline).

X-telje ja Y-telje mõõtkava saab muuta, kasutades igal teljel olevaid  $\bullet$  siniseid eraldusiooni. Vajutage ja hoidke all sinist eraldusjoont ning seejärel viige see teljel sobivasse asukohta. Vaikeväärtuste taastamiseks viige sinine eraldusjoon telje alguspunkti.

## Analüüsi detailide kuvamine

Tulemuste üksikasjade kuvamiseks vajutage puuteekraani alaosas ribal Tab Menu (Vahekaardi menüü) <sup><arb</sup> Test Details (Analüüsi üksikasjad). Kerige alla, et kuvada kogu aruanne.

Ekraani keskel kuvatakse järgmised analüüsi üksikasjad [\(joonis 33,](#page-47-0) järgmine lehekülg):

- User ID (Kasutaja ID)
- **•** Cartridge SN (Kasseti seerianumber)
- Cartridge Expiration Date (Kasseti aegumiskuupäev)
- Module SN (Mooduli seerianumber)
- Test Status (Completed, Failed, Canceled by operator) (Analüüsi olek (lõpetatud, nurjunud, kasutaja tühistatud))
- Error Code (tõrkekood) (vajaduse korral)
- Test Start Date and Time (Analüüsi käivitamise kuupäev ja kellaaeg)
- **Test Execution Time (Analüüsi kestus)**
- Assay Name (Analüüsi nimi)
- Test ID (Analüüsi ID)
- Test Result (Analüüsi tulemus):
	- Positive (Positiivne) (kui tuvastatud on vähemalt üks hingamisteedes leiduv haigustekitaja)
	- Negative (Negatiivne) (ei tuvastatud ühtegi hingamisteedes leiduvat haigustekitajat)
	- $\circ$  Invalid (Kehtetu)
- $\bullet$  Analüüsi analüütide loend, koos C<sub>T</sub> ja lõpp-punkti fluorestsentsi väärtustega positiivse tulemuse korral
- Sisemine kontroll koos  $C_{I}$  ja lõpp-punkti fluorestsentsi väärtustega

| $\rightarrow$<br>administrator  |                                               | <b>Test Details</b> |                       | $\Box$<br>$\cdot$ $\times$<br>11:25 2020-03-11 |
|---------------------------------|-----------------------------------------------|---------------------|-----------------------|------------------------------------------------|
| $\omega_{\rm eff}$<br>Available | $2$ Not installed                             | Not installed       | Not installed         | ⊳                                              |
| <b>TEST DATA</b><br>Sample ID   | <b>TEST DETAILS</b><br>User ID.               | administrator       |                       | <b>Run Test</b>                                |
| 400290548<br>Assay Type         | P00000007<br>Cartridge SN                     |                     |                       | ⋿<br>View                                      |
| RP SARS-CoV-2                   | 2022-12-30 01:00<br>Cartridge Expiration Date |                     |                       | Results                                        |
| Sample Type<br><b>UTM</b>       | Module SN                                     | 1369                |                       |                                                |
|                                 | <b>Test Status</b>                            | Completed           |                       | ٥                                              |
|                                 | Error Code                                    | 0x0                 |                       | Options                                        |
|                                 | Test Start Date and Time                      | 2020-03-02 16:27    |                       |                                                |
| <b>B</b> Summary                | F Amplification Curves                        | A Melting Curves    | <b>B</b> Test Details | $\overline{\phantom{0}}$                       |
|                                 | <b>Print Report</b>                           | Save Report<br>⊨    |                       | Log Out                                        |

<span id="page-47-0"></span>Joonis 33. Vasakul paneelil Test Data (Analüüsi andmed) ja põhipaneelil Test Details (Analüüsi üksikasjad) kuvatud kuva näide

## Eelnevate analüüside tulemuste sirvimine

Tulemustebaasi salvestatud eelnevate analüüside tulemuste kuvamiseks vajutage ribal Peamenüü nuppu <sup>1</sup> View Results (Kuva tulemused) [\(joonis 34\)](#page-47-1).

<span id="page-47-1"></span>

| administrator       |                               | <b>Test Results</b> |                  |                               | 11:27 2020-03-11     |
|---------------------|-------------------------------|---------------------|------------------|-------------------------------|----------------------|
| $-20$<br>Available  | / Not installed               |                     | Not installed    | Not installed                 | ⊳<br><b>Run Test</b> |
| Sample ID<br>$\sim$ | Assay                         | Operator ID         | Date/Time<br>Mod | Result                        |                      |
| 400610609           | <b>RP SARS-CoV-2</b>          | labuser             | i,               | 2020-03-03 14:28 pos          | 這                    |
| 400610518           | RP SARS-CoV-2                 | labuser             | $\sim$           | 2020-03-03 14:26<br>neg       | View<br>Results      |
| 400540228           | BP:                           | administrator       | s                | 2020-03-02 19:59 <b>@</b> pos |                      |
| 400550141           | <b>RP</b>                     | administrator       | ÷                | 2020-03-02 19:57 Pos          | ٠                    |
| 400290551           | <b>RP</b>                     | administrator       | ĉ.               | 2020-03-02 17:39 pos          | Options              |
| 400550018           | RP 2019-nCoV                  | labuser             | ÷                | 2020-02-26 20:34<br>nea       |                      |
|                     | Κ<br>$\overline{\phantom{a}}$ | Page 16 of 121      | X<br>>           |                               | e                    |
| Remove Filter       |                               | 冒<br>Print Report   | Save Report      | Ω<br>Search                   | Log Out              |

Joonis 34. Kuva View Results (Kuva tulemused) näide

Iga teostatud analüüsi kohta on saadaval järgmine teave [\(joonis 35\)](#page-48-0).

- Sample ID (Proovi ID)
- Assay (Analüüs) (analüüsi nimi, mis on paneeli Respiratory Panel korral "RP")
- Operator ID (Kasutaja ID)
- Mod (Moodul) (analüüsimoodul, millel viidi läbi analüüs)
- Date/Time (Kuupäev/Aeg) (kuupäev ja kellaeg, kui analüüs lõpetati)
- Result (Tulemus) (analüüsi tulemused võivad olla positive (positiivne) [pos], negative (negatiivne) [neg], failed (nurjunud) [fail] või successful (edukas) [suc])

Märkus. Kui analüsaatoril QIAstat-Dx Analyzer 1.0 on sisse lülitatud User Access Control (Kasutaja ligipääsu kontroll), siis varjatakse andmed, millele kasutajal puudub pääsuõigus, tärnikestega.

Valige üks või mitu analüüsitulemust, vajutades proovi ID-st vasakul olevat halli ringi. Valitud tulemuste kõrvale ilmub linnuke. Eemaldage analüüsi tulemused, vajutades linnukest. Kogu tulemuste loendi valimiseks vajutage ülemisel real  $\blacktriangledown$  linnukesega ringi [\(joonis 35\)](#page-48-0).

| ÷<br>administrator              |                              | <b>Test Results</b>       |                         |                               |                 | o<br>$\times$<br>11:27 2020-03-11 |
|---------------------------------|------------------------------|---------------------------|-------------------------|-------------------------------|-----------------|-----------------------------------|
| $\omega_{\rm eff}$<br>Available | / Not installed              |                           | Not installed:          |                               | 4 Not installed | ⊳<br><b>Run Test</b>              |
| Sample ID                       | Assay                        | Operator ID               | Mod Date/Time           |                               | Result          |                                   |
| 400610609                       | RP SARS-CoV-2                | labuser                   | ×.                      | 2020-03-03 14:28 <b>C</b> pos |                 | 油                                 |
| 400610518                       | RP SARS-CoV-2                | labuser                   |                         | 2020-03-03 14:26              | neg             | View<br>Results                   |
| 400540228                       | RP.                          | administrator             | $\sim$                  | 2020-03-02 19:59 pos          |                 |                                   |
| 400550141                       | RP.                          | administrator             | ÷                       | 2020-03-02 19:57 Pos          |                 | ۰                                 |
| 400290551                       | RP.                          | administrator             | ×                       | 2020-03-02 17:39 pos          |                 | Options                           |
| 400550018                       | RP 2019-nCoV<br>K<br>$\,<\,$ | labuser<br>Page 16 of 121 | ÷<br>$\mathcal{P}$<br>X | 2020-02-26 20:34              | neg             |                                   |
| Remove Filter                   | Print Report                 |                           | Save Report             |                               | Search          | Log Out                           |

<span id="page-48-0"></span>Joonis 35. Kuval View Results (Kuva tulemused) valiku Test Results (Analüüsi tulemused) valimise näide

Vajutage analüüsi rea suvalisel kohal, et kuvada teatud analüüsi tulemusi.

Vajutage tulba pealkirja (nt Sample ID (Proovi ID)), et sorteerida loendit kasvavas või kahanevas järjekorras vastavalt valitud parameetrile. Loendit saab sorteerida vaid ühe tulba kaupa.

Tulp Result (Tulemus) kuvab iga analüüsi tulemusi [\(tabel 2\)](#page-49-0).

| Tulemus               | Tulemus           | Kirjeldus                                                                                           |
|-----------------------|-------------------|----------------------------------------------------------------------------------------------------|
| Positive (Positiivne) | $\mathbf{U}$ pos  | Vähemalt üks haigustekitaja on positiivne                                                           |
| Negative (Negatiivne) | neg               | Haigustekitajaid ei tuvastatud                                                                      |
| Failed (Nurjunud)     | $\mathbf{X}$ fail | Analüüs nurjus, sest esines tõrge või kasutaja<br>tühistas analüüsi                                 |
| Successful (Edukas)   | $\vee$ suc        | Analüüs on kas positiivne või negatiivne, kuid<br>kasutajal puudub pääsuõigus analüüsi tulemustele. |

<span id="page-49-0"></span>Tabel 2. Analüüsitulemuste kirjeldus

Veenduge, et printer on ühendatud analüsaatoriga QIAstat-Dx Analyzer 1.0 ja installitud on õige draiver. Vajutage Print Report (Prindi aruanne) valitud tulemus(t)e aruande/aruannete printimiseks.

Vajutage Save Report (Salvesta aruanne) valitud tulemus(t)e aruande/aruannete PDF-vormingus salvestamiseks välisele USB mäluseadmele.

Valige aruande tüüp: List of Tests (Analüüside loend) või Test Reports (Analüüsi aruanded).

Vajutage Search (Otsi), et otsida analüüsi tulemusi otsingu Sample ID (Proovi ID), Assay (Analüüs) või Operator ID (Kasutaja ID) järgi. Sisestage virtuaalse klaviatuuri abil otsingu string ja vajutage otsingu alustamiseks Enter. Otsingutulemustes kuvatakse üksnes need salvestised, mis sisaldavad otsinguteksti.

Kui otsingu loend on filtreeritud, siis rakendub otsing vaid filtreeritud loendile.

Vajutage ja hoidke all tulba pealkirja sellel parameetril põhineva filtri rakendamiseks. Mõne parameetri jaoks, nagu Sample ID (Proovi ID), ilmub virtuaalne klaviatuur, et saaks sisestada filtri rakendamiseks vajalikku otsingustringi.

Teiste parameetrite jaoks, nagu Assay(Analüüs), avaneb loend, mis sisaldab kõiki hoidlasse salvestatud analüüse. Valige üks või enam analüüsi, et filtreerida neid analüüse, mida tehti valitud analüüsi kestel.

Tulba pealkirjast vasakule jääv <sup>T</sup>tähis näitab, et tulba filter on aktiveeritud.

Filtri saab eemaldada, vajutades ribal Alammenüü nuppu Remove Filter (Eemalda filter).

#### Tulemuste eksportimine USB draivile

Valige kuva View Results (Kuva tulemused) mis tahes vahekaardilt Save Report (Salvesta aruanne), et eksportida ja salvestada PDF-vormingus analüüsitulemuste koopia USB draivile. USB port asub analüsaatori QIAstat-Dx Analyzer 1.0 esiküljel.

#### Tulemuste printimine

Veenduge, et printer on ühendatud analüsaatoriga QIAstat-Dx Analyzer 1.0 ja installitud on õige draiver. Analüüsitulemuste saatmiseks printerisse vajutage Print Report (Prindi aruanne).

# Tulemuste tõlgendamine

Hingamiselundi tulemust tõlgendatakse kui "Positiivne", kui vastav PCR-analüüs on positiivne, välja arvatud A-tüüpi gripiviiruse korral. A-tüüpi gripiviiruse analüüs paneelis QIAstat-Dx Respiratory SARS-CoV-2 Panel on ette nähtud tuvastama A-tüüpi gripiviirust, samuti A-tüüpi gripiviiruse alatüüpi H1N1/2009, A-tüüpi gripiviiruse alatüüpi H1 või A-tüüpi gripiviiruse alatüüpi H3. Täpsemalt öeldes tähendab see järgmist:

- Kui paneeli QIAstat-Dx Respiratory SARS-CoV-2 Panel analüüsiga on tuvastatud hooajaline A-tüüpi gripiviiruse tüvi H1, genereeritakse kaks märguannet, mida kuvatakse analüsaatori QIAstat-Dx Analyzer 1.0 ekraanil: üks A-tüüpi gripiviiruse ja teine tüve H1 kohta.
- Kui paneeli QIAstat-Dx Respiratory SARS-CoV-2 Panel analüüsiga on tuvastatud hooajaline A-tüüpi gripiviiruse tüvi H3, genereeritakse kaks märguannet, mida kuvatakse analüsaatori QIAstat-Dx Analyzer 1.0 ekraanil: üks A-tüüpi gripiviiruse ja teine tüve H3 kohta.
- Kui on tuvastatud pandeemilise gripiviiruse tüvi A/H1N1/2009, genereeritakse kaks märguannet, mida kuvatakse analüsaatori QIAstat-Dx Analyzer 1.0 ekraanil: üks A-tüüpi gripiviiruse ja teine H1N1/2009 kohta.

Kõigi muude paneeliga QIAstat-Dx Respiratory SARS-CoV-2 Panel tuvastatud haigustekitajate kohta genereeritakse ainult üks märguanne, kui proovis esineb haigustekitaja.

# Sisemise kontrolli tõlgendamine

Sisemise kontrolli tulemusi tuleb tõlgendada vastavalt [tabelile 3.](#page-52-0)

| Kontrolli tulemus | Selgitus                                     | Toiming                                                                                                    |
|-------------------|----------------------------------------------|----------------------------------------------------------------------------------------------------|
| Passed (Läbitud)  | Sisemine kontroll amplifitseeriti<br>edukalt | Analüüs lõpetati edukalt. Kõik tulemused on kontrollitud ja<br>need saab kanda aruandesse. Tuvastatud haigustekitajad<br>on "positiivse" tulemusega ja tuvastamata haigustekitajad<br>on "negatiivse" tulemusega.                                                   |
| Failed (Nurjunud) | Sisemine kontroll nurius                     | Positiivselt tuvastatud haigustekitaja(d) kantakse<br>aruandesse, kuid kõik negatiivsed tulemused (analüüsitud,<br>kuid tuvastamata haigustekitajad) on kehtetud.<br>Korrake analüüsi, kasutades uut kassetti QIAstat-Dx<br>Respiratory SARS-CoV-2 Panel Cartridge. |

<span id="page-52-0"></span>Tabel 3. Sisemise kontrolli tulemuste tõlgendamine

# Kvaliteedikontroll

QIAGEN-i ISO sertifikaadiga kvaliteedihalduse süsteemi kohaselt on iga komplekti QIAstat-Dx Respiratory SARS-CoV-2 Panel partiid katsetatud eelnevalt määratletud nõuete kohaselt, et tagada toote ühtlane kvaliteet.

# Piirangud

- Paneeli QIAstat-Dx Respiratory SARS-CoV-2 Panel tulemused ei ole ette nähtud kasutamiseks ainukese lähtekohana diagnoosi, ravi või muu patsiendi seisundiga seotud otsuse vastuvõtmisel.
- Positiivsed tulemused ei välista kaasnevat nakkust organismidega, mida ei ole lisatud paneeli QIAstat-Dx Respiratory SARS-CoV-2 Panel. Kindlaksmääratud aine ei pruugi olla haiguse põhjustajaks.
- Negatiivsed tulemused ei välista ülemiste hingamisteede nakkust. Kõnealuse analüüsiga ei saa tuvastada kõiki ägedat hingamiselundite nakkust põhjustavaid aineid ja mõnedes kliinilistes tingimustes võib analüüsi tundlikkus erineda sellest, mida on kirjeldatud pakendi teabelehel.
- Paneeliga QIAstat-Dx Respiratory SARS-CoV-2 Panel saadud negatiivne tulemus ei välista sündroomi nakkusohtlikku olemust. Negatiivsed analüüsitulemused võivad olla põhjustatud mitmest faktorist ja nende kombinatsioonist, k.a proovi käsitsemise viga, analüüsi sihtmärknukleiinhapete järjestuse erinevus, analüüsis mitte kaasatud organismidega nakatumine, allapoole avastamispiiri jäävad analüüsi kaasatud organismide tasemed ja teatud ravimite kasutamine, ravid või ained.
- QIAstat-Dx Respiratory SARS-CoV-2 Panel ei ole ette nähtud muude proovide analüüsimiseks kui kõnealustes kasutusjuhistes kirjeldatud proovid. Analüüsi sooritusnäitajad on kindlaks määratud transpordikeskkonda kogutud nasofarüngeaalsete tampooniproovidega, mis on saadud patsientidelt, kelle on ägedad hingamiselundite häirete sümptomid.
- QIAstat-Dx Respiratory SARS-CoV-2 Panel on ette nähtud kasutamiseks kooskõlas organismi taastumise hoolduskultuuriga, serotüüpimise ja/või vajaduse korral antimikroobse tundlikkuse analüüsimiseks.
- Paneeli QIAstat-Dx Respiratory SARS-CoV-2 Panel tulemusi peab tõlgendama tervishoiu spetsialist kõigi vastavate kliiniliste, laboratoorsete ja epidemioloogiliste leidude kontekstis.
- Paneeli QIAstat-Dx Respiratory SARS-CoV-2 Panel saab kasutada üksnes koos analüsaatoriga QIAstat-Dx Analyzer 1.0.[\\*](#page-54-0)
- QIAstat-Dx Respiratory SARS-CoV-2 Panel on kvalitatiivne analüüs ja ei paku tuvastatud organismide kvantitatiivset tulemust.
- Viiruslikud ja bakteriaalsed nukleiinhapped võivad säilida *in vivo* isegi siis, kui organism ise pole nakkusohtlik. Vastava organismi sihtmärkmarkeri kindlaksmääramine ei pruugi olla nakkuse või kliiniliste sümptomite põhjustajaks.
- Viiruslike ja bakteriaalsete nukleiinhapete tuvastamine sõltub korralikust proovi kogumisest, käsitsemisest, transpordist, säilitamisest ja laadimisest kassetti QIAstat-Dx Respiratory SARS-CoV-2 Panel Cartridge. Kõikide eespool nimetatud tegevuste mitteasjakohane läbiviimine võib viia ebatäpsete tulemusteni, k.a valepositiivne või valenegatiivne tulemus.
- Analüüsi tundlikkus ja spetsiifilisus, iga organismi kohta ja kõigi organismide koosmõju kohta, on iga analüüsi sisemine tulemuslikkuse parameeter ja see ei varieeru olenevalt esinemissagedusest. Seevastu nii negatiivsed kui ka positiivsed eeldatavad analüüsi tulemused sõltuvad haiguse/organismi esinemissagedusest. Pange tähele, et suurema esinemissageduse korral on tõenäolisem analüüsi eeldatav positiivne tulemus ning väiksema esinemissageduse korral on tõenäolisem analüüsi eeldatav negatiivne tulemus.

<span id="page-54-0"></span><sup>\*</sup> Alternatiivina analüsaatori QIAstat-Dx Analyzer 1.0 seadmetele võib kasutada analüsaatori DiagCORE Analyzer seadmeid, mis käitavad QIAstat-Dx'i tarkvaraversiooni 1.2 või uuemat.

# Sooritusnäitajad

Paneeli QIAstat-Dx Respiratory SARS-CoV-2 Panel (katalooginr 691214) analüüsi väljatöötamiseks lisati SARS-CoV-2 sihtmärk paneeli QIAstat-Dx Respiratory Panel analüüsi (katalooginr 691211) eraldi reaktsioonikambrisse, jättes kõik muud sihtmärgid muutmata. On teada, et proovi ettevalmistamine ja RT-qPCR kassetis QIAstat-Dx Respiratory SARS-CoV-2 Panel Cartridge on kõikidele sihtmärk-organismidele ühised sammud. Kassetis on liidetud proovi ja PCR-ensüümi segu jaotatud võrdselt igasse reaktsioonikambrisse. Selle ja/või SARS-CoV-2 kliiniliste proovide saadavuse tõttu ei tehtud või ei korratud teatud allpool näidatud uuringud paneeliga QIAstat-Dx Respiratory SARS-CoV-2 Panel.

# Kliiniline toimivus

## SARS-CoV-2 sihtmärgi kliiniline toimivus

Pariisis (Prantsusmaal) viidi haiglates läbi kliinilised analüüsid retrospektiivsete nasofarüngeaalsete tampooniproovidega transpordikeskkonnas. Paneeliga QIAstat-Dx Respiratory SARS-CoV-2 Panel analüüsitud proove võrreldi asutuses SOC-meetodi(te) tulemustega (Corman et al. töövoog töötati välja Berliini Charité Ülikooli Kliinikumi viroloogia instituudis ja selle on heaks kiitnud Maailma Terviseorganisatsioon (World Health Organization, WHO)).

Kokku analüüsiti 16 NPS-proovi. Arvutati positiivne protsentuaalne kokkulangevus (Positive Percentage Agreement, PPA%) ja negatiivne protsentuaalne kokkulangevus (Negative Percentage Agreement, NPA%), et mõõta kahe meetodi vahelist ühilduvust [\(tabel 4\)](#page-55-0).

<span id="page-55-0"></span>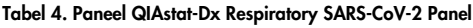

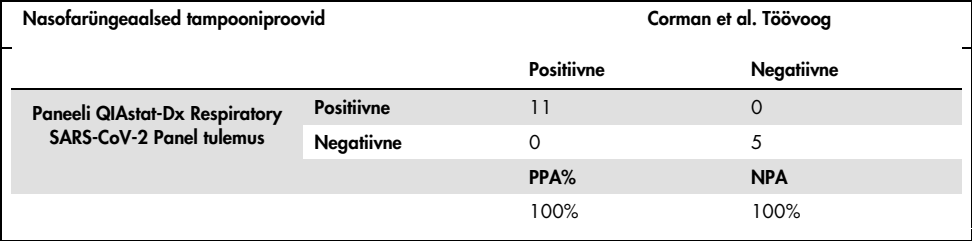

Ulatuslik kliiniline toimivus määrati kindlaks paneeli QIAstat-Dx Respiratory Panel (katalooginr 691211) analüüsiga, mis ei sisalda SARS-CoV-2, ja allpool näidatud kliinilise toimivuse andmed määrati kindlaks selle analüüsiga, kui pole teisiti märgitud.

## Paneeli QIAstat-Dx Respiratory Panel kliiniline toimivus

Paneeli QIAstat-Dx Respiratory Panel analüüsi (v.a SARS-CoV-2) sooritusnäitajaid hinnati laboritevahelises kliinilises katses. Hinnati nasofarüngeaalse tampooniproovi (Universal Transport Medium, UTM) ja kuiva nasofarüngeaalse tampooniproovi (FLOQSwabs, Copan ref 503CS01) (SWAB) universaalse transpordikeskkonna sooritusi. Viimasel juhul sisestati tampoon kohe pärast kogumist kassetti QIAstat-Dx Respiratory Panel Cartridge, vältides ülekandmist vedelikku. See katsemeetod võib oluliselt kaasa aidata ohutule ja vigadeta proovihaldusele, eelkõike tervishoiuteenustes.

Uuring oli välja töötatud perspektiivse-retrospektiivse ja vaatlusuuringuna, kasutades järelejäänud proove, mis on saadud ägeda hingamiselundite nakkuse tunnuste ja sümptomitega patsientidelt. Osalevatel asutustel paluti vastavalt protokollile ja asutusepõhistele juhistele analüüsida värskeid ja/või külmutatud kliinilisi proove.

Uuringus osalesid kolme (3) haigla laborid, mis asuvad Kopenhaagenis (Taani), Bonnis (Saksamaa) ja Pariisis (Prantsusmaa). Paneeliga QIAstat-Dx Respiratory Panel analüüsitud proove võrreldi asutustes SOC-meetodi(te)ga ning ka mitmete kontrollitud ja kaubanduses saadaolevate molekulaarsete meetoditega. See meetod andis tulemused haigustekitajate kohta, mida ei tuvastatud SOC-ga ja/või mida ei lubatud kasutada lõpliku otsuse tegemiseks vastuoluliste tulemuste erinevuste korral. Sel juhul võrreldi paneeli QIAstat-Dx Respiratory Panel analüüsi tulemusi paneeli FilmArray® Respiratory Panel 1.7 & 2 ja paneeli Allplex® Respiratory Panel analüüsiga.

Uuringu käigus registreeriti kokku 578 kliinilise UTM-i patsiendiproovid. Analüüsist jäeti välja üks (1) proov, sest proov oli QIAstat-Dx'i ja võrdleva analüüsi vahel vales kohas. Seitse (7) proovi 577-st nurjusid esialgse analüüsi korral, mis andis esimese analüüsi edukusmääraks 98,8%.

Ebaõnnestumise määr sisaldab sisemise kontrolli ebaõnnestumise määra, mis oli 0,17% (1/577). Kaht (2) proovi ei saanud analüüsida ebapiisava järelejäänud proovimahu tõttu. Proov, mis näitas esialgset sisemise kontrolli ebaõnnestumist, oli uue analüüsimise korral edukas.

Viitteist (15) haigustekitaja tulemust ei suudetud välja selgitada, sest saadavalt ei olnud SOC-tulemust (10 tulemust) või otsustamismeetodi tulemust (5 tulemust). Selle tulemus oli 2 proovi välistamine, ülejäänud välja selgitamata jäänud tulemused tuvastati paljude haigustekitajatega proovides (kaasneva nakkusega proovid).

Kliinilise tundlikkuse või positiivse vastavuse kokkuvõtte (Positive Percent Agreement, PPA) arvutuse tulemus oli 100% × (TP/[TP + FN]). Tõene positiivne (True Positive, TP) näitab, et nii paneeli QIAstat-Dx Respiratory Panel kui ka võrdlusmeetodi(te) tulemused olid organismi jaoks positiivsed, ning valenegatiivne (False Negative, FN) näitab, et paneeli QIAstat-Dx Respiratory Panel tulemus oli negatiivne, samal ajal kui võrdlusmeetodite tulemused olid positiivsed. Tundlikkuse või negatiivse vastavuse kokkuvõtte (Negative Percent Agreement, NPA) arvutuse tulemus oli 100% × (TN/[TN + FP]). Tõene negatiivne (True Negative, TN) näitab, et nii paneeli QIAstat-Dx Respiratory Panel kui ka võrdlusmeetodite tulemused olid negatiivsed, ning valepositiivne (False Positive, FP) näitab, et paneeli QIAstat-Dx Respiratory Panel tulemus oli positiivne, kuid võrdlusmeetodite tulemused olid negatiivsed. Üksikute haigustekitajate kliinilise tundlikkuse arvutamiseks kasutati kõikide saadaolevate tulemuste summat, millest lahutatakse seotud tõesed ja valepositiivsed organismi tulemused. Iga punkti hindamiseks arvutati täpne binoomne kahepoolne 95% konfidentsiaalsusintervall.

Analüüsi jaoks sai kasutada kokku 698 tulemust.[\\*](#page-57-0) Üldise kliinilise tundlikkuse või PPA saab arvutada 475 tulemusest. Üldine kliiniline spetsiifilisus või NPA arvutati 190 täiesti negatiivsest proovist.

Kokku leiti 462 tõest positiivset ja 204 tõest negatiivset paneeli QIAstat-Dx Respiratory Panel tulemust ning 13 valenegatiivset ja 17 valepositiivset tulemust.

<span id="page-57-0"></span><sup>\*</sup> Võrdlusmeetoditega leiti uuringu proovides 7 *Chlamydophila pneumoniae* haigustekitajat. Need kõik tuvastati õigesti paneeliga QIAstat-Dx Respiratory Panel, kuid neil ei ole CE-märgist ja tundlikkuse tulemuslikkuse kohta ei ole seetõttu aruannet esitatud. 7 tulemust kaasati siiski üksikute paneeli haigustekitajate spetsiifilisuse arvutamisse.

[Tabelis 5](#page-58-0) on esitatud paneeli QIAstat-Dx Respiratory Panel kliiniline tundlikkus (või positiivse vastavuse kokkuvõte) ja kliiniline spetsiifilisus (või negatiivse vastavuse kokkuvõte) 95% konfidentsiaalsusintervallidega.

|                                                      | $TP/(TP + FN)$ | Tundlikkus/<br>PPA | 95% CI        | $TN/(TN+FP)$ | Spetsiifilisus/<br>NPA | 95% CI        |
|------------------------------------------------------|----------------|--------------------|---------------|--------------|------------------------|---------------|
| Keskmine                                             | 462/475        | 97,3%              | 95,4%-98,4%   | 187/190      | 98,4%                  | 95,5%-99,5%   |
| Viirused                                             |                |                    |               |              |                        |               |
| Adenoviirus                                          | 35/36          | 97,2%              | 85,8%-99,5%   | 659/662      | 99,5%                  | 98,7%-99,8%   |
| <b>Boka-viirus</b>                                   | 4/4            | 100%               | 51,0%-100%    | 693/694      | 99,9%                  | 99,2%-100%    |
| Koroonaviirus 229E                                   | 4/5            | 80.0%              | 37,6%-96,4%   | 693/693      | 100%                   | 99.4%-100%    |
| Koroonaviirus HKU1                                   | 8/8            | 100%               | 67,6%-100%    | 690/690      | 100%                   | 99,4%-100%    |
| Koroonaviirus OC43                                   | 10/10          | 100%               | 72,2%-100%    | 688/688      | 100%                   | 99,4%-100%    |
| Koroonaviirus NL63                                   | 22/24          | 91,7%              | 74, 2%-97, 7% | 674/674      | 100%                   | 99,4%-100%    |
| Inimese<br>rinoviirus/enteroviirus                   | 56/59          | 94,9%              | 86, 1%-98, 3% | 629/639      | 98,4%                  | 97, 1%-99, 1% |
| <b>Inimese</b><br>metapneumoviirus                   | 22/22          | 100%               | 85,1%-100%    | 676/676      | 100%                   | 99,4%-100%    |
| A-tüüpi gripiviirus H3N2                             | 36/36          | 100%               | 90,4%-100%    | 662/662      | 100%                   | 99,4%-100%    |
| A-tüüpi gripiviirus H1N1                             | 29/29          | 100%               | 88,3%-100%    | 669/669      | 100%                   | 99,4%-100%    |
| A-tüüpi gripiviiruse H1-<br>2009 tüvi (pandeemiline) | 11/12          | 91,7%              | 64,5%-98,5%   | 688/688      | 100%                   | 99,4%-100%    |
| B-tüüpi gripiviirus                                  | 55/56          | 98,2%              | 90,6%-99,7%   | 642/642      | 100%                   | 99,4%-100%    |
| Paragripiviirus 1 (PIV 1)                            | 19/19          | 100%               | 83,2%-100%    | 696/696      | 100%                   | 99,5%-100%    |
| Paragripiviirus 2 (PIV 2)                            | 3/3            | 100%               | 43,8%-100%    | 695/695      | 100%                   | 99,5%-100%    |
| Paragripiviirus 3 (PIV 3)                            | 9/9            | 100%               | 70,1%-100%    | 689/689      | 100%                   | 99,4%-100%    |
| Paragripiviirus 4 (PIV 4)                            | 5/6            | 83,3%              | 43,6%-97,0%   | 691/692      | 99,9%                  | 99,2%-100%    |
| Hingamisteede<br>sünsüütsiumviirus                   | 100/103        | 97,1%              | 91,8%-99,0%   | 595/595      | 100%                   | 99,4%-100%    |
| <b>Bakterid</b>                                      |                |                    |               |              |                        |               |
| Bordetella pertussis                                 | 29/29          | 100%               | 88,3%-100%    | 693/693      | 100%                   | 99,4%-100%    |
| Mycoplasma pneumoniae 21/21                          |                | 100%               | 84,5%-100%    | 676/677      | 99,8%                  | 99,2%-100%    |

<span id="page-58-0"></span>Tabel 5. Paneeli QIAstat-Dx Respiratory Panel tulemuslikkuse andmed

Märkus. *Legionella pneumophila* kohta ei olnud hinnatavaid tulemusi, sest seda haigustekitajat leiti uuringus vähe (2 tuvastust), ja võrdlusmeetodi tulemuste puudumise tõttu.

Märkus. Paragripiviiruse 1 (17 tulemust 19-st) ja *Bordetella pertussis* (24 tulemust 29-st) tundlikkuse ja spetsiifilisuse tulemuslikkuse näitajad sisaldavad tulemusi eelmisest uuringust (DiagCORE® [praegu QIAstat-Dx] paneeli Respiratory Panel analüüsi uuring). See on nende haigustekitajate sooritusvõime õige peegeldus, sest 2 analüüsi vahel ei tehtud nendele haigustekitajatel mingeid muudatusi. Välja arvatud vastavate organismide tundlikkuse ja spetsiifilisuse arvutamine ei ole need 41 tulemust osa 698 tulemusest, mida kasutati paneeli QIAstat-Dx Respiratory Panel ülejäänud analüüsi haigustekitajate spetsiifilisuse sooritusvõime näitajate arvutamiseks.

Paneeli QIAstat-Dx Respiratory Panel analüüs tuvastas kokku 228 organismi 101 proovis mitmeid organisme. See on 26,3% kõikidest positiivsetest proovidest (101/385). Kaheksakümmend kaks (82) proovi olid kahekordsed nakkused, 15 olid kolmekordsed nakkused ja ülejäänud kaasneva nakkusega proovidel oli 4 (3 proovi) või rohkem haigustekitajat (1 proovil oli 7 haigustekitajat).

#### Kuiva tampooni proov

Kokku analüüsiti 448 kliinilist proovi, et hinnata tampoonide analüüsimise võimalust kuivade tampoonidena ja hinnata kuivade proovide kliinilisi sooritusnäitajaid, kui tampoonid sisestati otse kassetti QIAstat-Dx Respiratory Panel Cartridge. Analüüs viidi läbi kahes kolmest asutusest, mis osalesid UTM-proovi sooritusvõime hindamises. Eesmärk oli näidata kuiva tampooni ja UTM-proovide sooritusnäitajate samaväärsust.

Üks kliiniline asutus taotles ja sai asutusesiseselt järelevalvekomiteelt (Institutional Review Board, IRB) kinnituse registreerida patsiendi uuringu selle osa jaoks. Uuringus osalemiseks nõusoleku andnud patsiendid andsid 2 nasofarüngeaalset tampooni (1 kummastki ninasõõrmest). Üks tampoon viidi UTM-i ja teine tampoon sisestati otse kassetti QIAstat-Dx Respiratory Panel Cartridge. Üheksakümmend kaheksa (98) tampooniproovi kaasati selle meetodi jälgimiseks. Kuiva tampooni tulemuste arvu suurendamiseks ja kindlustamaks, et paneeli QIAstat-Dx Respiratory Panel haigustekitajad on esindatud kuiva tampooni analüüsimises, kasteti UTM-i veel täiendavad 350 tampooni.

Kuna iga tampoon sisaldab pärast sissekastmist umbes 0,1 ml vedelikku, kasteti samal ajal kaks (2) tampooni UTM-i ja sisestati kassetti QIAstat-Dx Respiratory Panel Cartridge. Kõikide tampooniproovide jaoks oli samal ajal analüüsitud UTM-proov kui võrdlusmeetod.

Paneeli QIAstat-Dx Respiratory Panel iga haigustekitaja kohta saadi 5 kuiva tampooni tulemust. Paragripiviirus 4 ja *Legionella pneumophila* olid erandid, sest saadi vastavalt ainult 3 ja 2 tulemust.

Kliinilise tundlikkuse (või PPA) arvutuse tulemus oli 100% × (TP/[TP + FN]). Tõene positiivne (True Positive, TP) näitab, et nii kuiva tampooni kui ka UTM-proovi tulemus oli konkreetse organismi jaoks positiivne, ning valenegatiivne (False Negative, FN) näitab, et paneeli kuiva tampooni tulemus oli negatiivne, samal ajal kui UTM-proovi tulemus olid positiivne. Spetsiifilisuse (või NPA) arvutuse tulemus oli 100% × (TN/[TN + FP]). Tõene negatiivne (True Negative, TN) näitab, et nii kuiva tampooni kui ka UTM-proovi tulemused olid negatiivsed, ning valepositiivne (False Positive, FP) näitab, et paneeli kuiva tampooni tulemus oli positiivne, kuid UTM-proovi tulemus oli negatiivne. Iga punkti hindamiseks arvutati täpne binoomne kahepoolne 95% konfidentsiaalsusintervall.

Kõikide kuivade tampoonide kohta saadi kasutada kokku 440 tulemust. Üldise kliinilise tundlikkuse (või PPA) saab arvutada 244 tulemusest. Üldine kliiniline spetsiifilisus (või NPA) arvutati 196 tulemusest. Kokku leiti 241 tõest positiivset ja 188 tõest negatiivset kuiva tampooni tulemust ning 3 valenegatiivset ja 8 valepositiivset kuiva tampooni tulemust.

Kuna analüüsiti sama proovi, võib kastetud tampooni vaadelda kui kõige olulisemat seoses kuiva tampooni samaväärsuse hindamisega UTM-proovi sooritusega Kuiva tampooni analüüsimine hõlmab 2 proovi võtmist samalt patsiendilt ja kuigi need on seotud, võib selle meetodi korral esineda lahknevus. Seega, kuna nasofarüngeaalse tampooni kogumine põhjustab patsiendile ebamugavust, on tõenäoline, et kahe kogumise vahel saadud saagised on erinevad.

Kõikide kastetud tampoonide kohta saadi kokku kasutada 337 tulemust. Üldise kliinilise tundlikkuse (või PPA) saab arvutada 178 tulemusest. Üldine kliiniline spetsiifilisus (või NPA) arvutati 159 tulemusest. Kokku leiti 177 tõest positiivset ja 156 tõest negatiivset kastetud tampooni tulemust ning 1 valenegatiivne ja 3 valepositiivset kuiva tampooni tulemust.

[Tabelis 6](#page-61-0) on esitatud paneeli QIAstat-Dx Respiratory Panel tundlikkuse ja spetsiifilisuse näitajad 95% konfidentsiaalsusintervallidega kuiva tampooni proovide kohta.

<span id="page-61-0"></span>Tabel 6. Paneeli QIAstat-Dx Respiratory SARS-CoV-2 Panel tulemuslikkuse andmed kuiva tampooni proovide korral

|                                  | $TP/(TP+FN)$ | Tundlikkus/PPA 95% CI |                     | TN/(TN+FP) | Spetsiifilisus/NPA 95% CI |             |
|----------------------------------|--------------|-----------------------|---------------------|------------|---------------------------|-------------|
| Kõik kuivad 241/244<br>tampoonid |              | 98.8%                 | 96.4%-99.6% 188/196 |            | 95.9%                     | 92.2%-97.9% |
| Kastetud<br>tampoonid            | 177/178      | 99.4%                 | 96.9%-99.9% 156/159 |            | 98.1%                     | 94,6%-99,4% |

### Kokkuvõte

Ulatusliku laboritevahelise uuringuga püüti paneeli QIAstat-Dx Respiratory Panel analüüsis hinnata UTM-proovi sooritusvõimet, samuti kuiva tampooni samaväärsust UTM-proovi sooritusvõimega.

UTM-proovi üldine kliiniline tundlikkus leiti olevat 97,3% (95% CI, 95,4%–98,4%). 190 täiesti negatiivse proovi üldine kliiniline spetsiifilisus oli 98,4% (95% CI, 95,5%–99,5%).

Kuiva tampooni proovi üldine kliiniline tundlikkus leiti olevat 98,8% (95% CI, 96,4%–99,6%). Kuiva tampooni proovi üldine kliiniline spetsiifilisus oli 95,9% (95% CI, 92,2%–97,9%).

Kuiva tampooni analüüsi tulemused toetasid võimet analüüsida tampoone, mis on kuivade tampoonidena sisestatud otse kassettidesse QIAstat-Dx Respiratory Panel Cartridge. Leiti, et kuiva tampooni proov ühildub suurepäraselt UTM-prooviga, nagu näitas üldine ühilduvus UTM-proovi ja kastetud tampoonide vahel, mis oli 98,5% (95% CI, 97%–99,5%).

# Analüütiline sooritusvõime

## Tundlikkus (Avastamispiir)

Analüütiline tundlikkus või avastamispiir (Limit of Detection, LoD) on kõige madalam kontsentratsioon, mille korral ≥ 95% analüüsitud proovidest annab positiivse vastuse.

LoD määrati iga analüüdi kohta, kasutades üksikute haigustekitajate valitud tüvesid[\\*](#page-62-1), mida saab tuvastada paneeliga QIAstat-Dx Respiratory SARS-CoV-2 Panel. Simuleeritud NPS-proovi maatriksisse (Copani UTM-i kultiveeritud inimese rakud) viidi üks (1) või enam haigustekitajat ja seda analüüsiti 20 replikaadina.

Iga sihtmärgi individuaalsed LoD-väärtused on esitatud [tabelis 7.](#page-62-0)

| Haigustekitaja                | Tüvi                  | <b>Allikas</b>                       | Kontsentratsioon              | Määramise<br>kiirus           |
|-------------------------------|-----------------------|--------------------------------------|-------------------------------|-------------------------------|
| A-tüüpi gripiviirus           | A/New Jersey/8/76     | ATCC <sup>®</sup> VR-897             | 28,1 CEID <sub>50</sub> /ml   | 20/20                         |
| H <sub>1</sub> N <sub>1</sub> | A/Brisbane/59/07      | ZeptoMetrix <sup>®</sup> 0810244CFHI | $0.04$ TCID <sub>50</sub> /ml | 19/20                         |
|                               | A/New Caledonia/20/99 | ZeptoMetrix 0810036CFHI              | 4,6 $TCID50/ml$               | 19/20                         |
| A-tüüpi gripiviirus           | A/Virginia/ATCC6/2012 | <b>ATCC VR-1811</b>                  | $0.4$ PFU/ml                  | 19/20                         |
| H3N2                          | A/Wisconsin/67/2005   | ZeptoMetrix 0810252CFHI              | $2.5$ TCID <sub>50</sub> /ml  | 20/20                         |
|                               | A/Port Chalmers/1/73  | ATCC VR-810                          | 791,1 CEID <sub>50</sub> /ml  | 20/20                         |
| A-tüüpi gripiviirus,          | A/Virginia/ATCC1/2009 | <b>ATCC VR-1736</b>                  | $2.6$ PFU/ml                  | 20/20                         |
| alatüüp<br>H1N1/2009          | A/SwineNY/03/2009     | ZeptoMetrix 0810249CFHI              | $14.1$ TCID <sub>50</sub> /ml | 20/20                         |
| B-tüüpi gripiviirus           | B/Virginia/ATCC5/2012 | <b>ATCC VR-1807</b>                  | $0.08$ PFU/ml                 | 20/20                         |
|                               | B/FL/04/06            | <b>ATCC VR-1804</b>                  | 34,8 CEID <sub>50</sub> /ml   | 19/20                         |
|                               | $B/T$ aiwan/2/62      | ATCC VR-295                          | 28,1 $CEID_{50}/ml$           | 20/20                         |
|                               |                       |                                      |                               | (jätkub järgmisel leheküljel) |

<span id="page-62-0"></span>Tabel 7. Hingamiselundite erinevate sihtmärk-tüvede LoD-väärtused analüüsimise korral paneeliga QIAstat-Dx Respiratory SARS-CoV-2 Panel

<span id="page-62-1"></span>\* Kuna kultiveeritud viirusele on piiratud juurdepääs, kasutati sünteetilist materjali (gBlock), et määrata SARS-CoV-2 sihtmärki lisatud kliinilise negatiivse maatriksi LoD.

#### (Tabeli 7 järg)

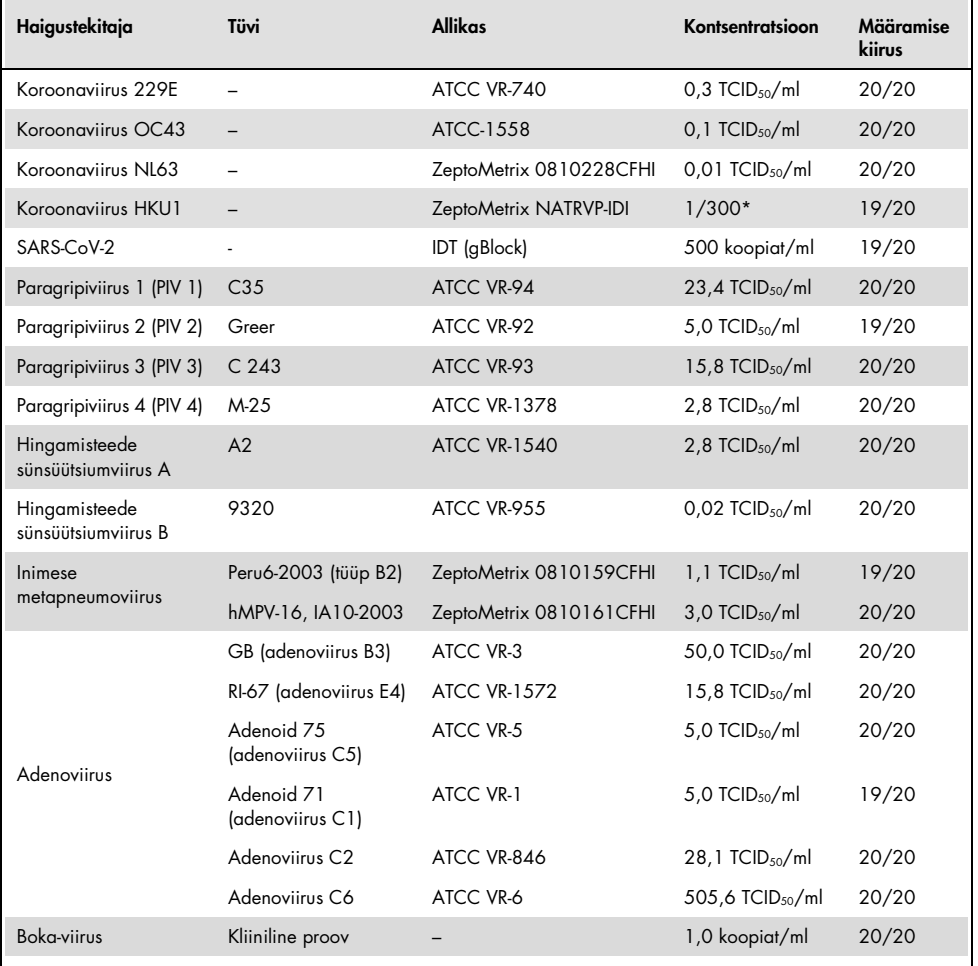

\* Lähtelahusega suhteline lahjendus.

#### (jätkub järgmisel leheküljel)

#### (Tabeli 7 järg)

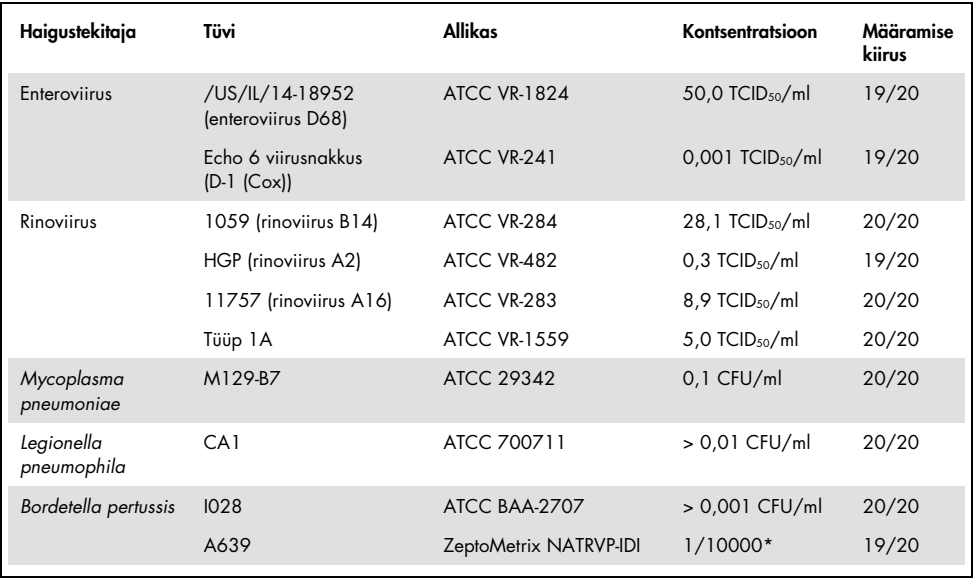

\* Lähtelahusega suhteline lahjendus.

### Analüüsi usaldusväärsus

Analüüsi sooritusvõime usaldusväärsust hinnati sisemiste kontrollide analüüsimisega kliinilistes nasofarüngeaalsetes tampooniproovides. Kolmekümmet (30) üksikut nasofarüngeaalset tampooniproovi, mis olid negatiivsed kõikide haigustekitajate suhtes, mida oli võimalik tuvastada, analüüsiti paneeliga QIAstat-Dx Respiratory Panel.

Kõik analüüsitud proovid näitasid positiivset tulemust ja paneeli QIAstat-Dx Respiratory Panel sisemiste kontrollide sooritusvõime hinnati kehtivaks.

# Eraldusvõime (Analüütiline spetsiifilisus)

Eraldusvõime uuring viidi läbi *in silico* ja *in vitro* analüüsidega, et hinnata analüütilist spetsiifilisust paneelist väljajäävate hingamiselundite ja mitte-hingamiselundite suhtes. Nende organismide hulka kuulusid hingamiselundite paneeli organismidest eristatavad, kuid nendega seotud isendid või isendid, mis võivad olla testpopulatsiooni proovides. Valitud organismid on kliiniliselt relevantsed (koloniseerivad ülemised hingamisteed või põhjustavad hingamiselundite häirumise sümptomeid), on osa normaalsest naha mikrofloorast või laboratoorsed saasteained, või on populatsiooni enamust nakatavad mikroorganismid.

Proovid valmistati ette, sisestades simuleeritud nasofarüngeaalse tampooniproovi maatriksisse ristreaktiivsed organismid kõige suurema võimaliku kontsentratsiooniga olenevalt lähtelahusest, eelistatult 10<sup>5</sup> TCID<sub>50</sub>/ml viiruslike sihtmärkide korral ja 10<sup>6</sup> CFU bakteriaalsete sihtmärkide korral.

Eelneva järjestusanaküüsiga prognoositi teatud määral ristreaktiivsust Bordetella liikidega ja täheldati *Bordetella holmesii* suurte kontsentratsioonide analüüsimise ajal. *Bordetella bronchiseptica* ja *Bordetella parapertussis*'e suurte kontsentratsioonide korral ristreaktiivsust ei täheldatud. *Bordetella pertussis*'e tuvastamiseks kasutatud sihtmärk-geen (sisestuselement IS481) on transposoon, mida leidub ka muudes Bordetella liikides. [Tabelis 8](#page-66-0) esitatakse analüüsitud haigustekitajate loend.

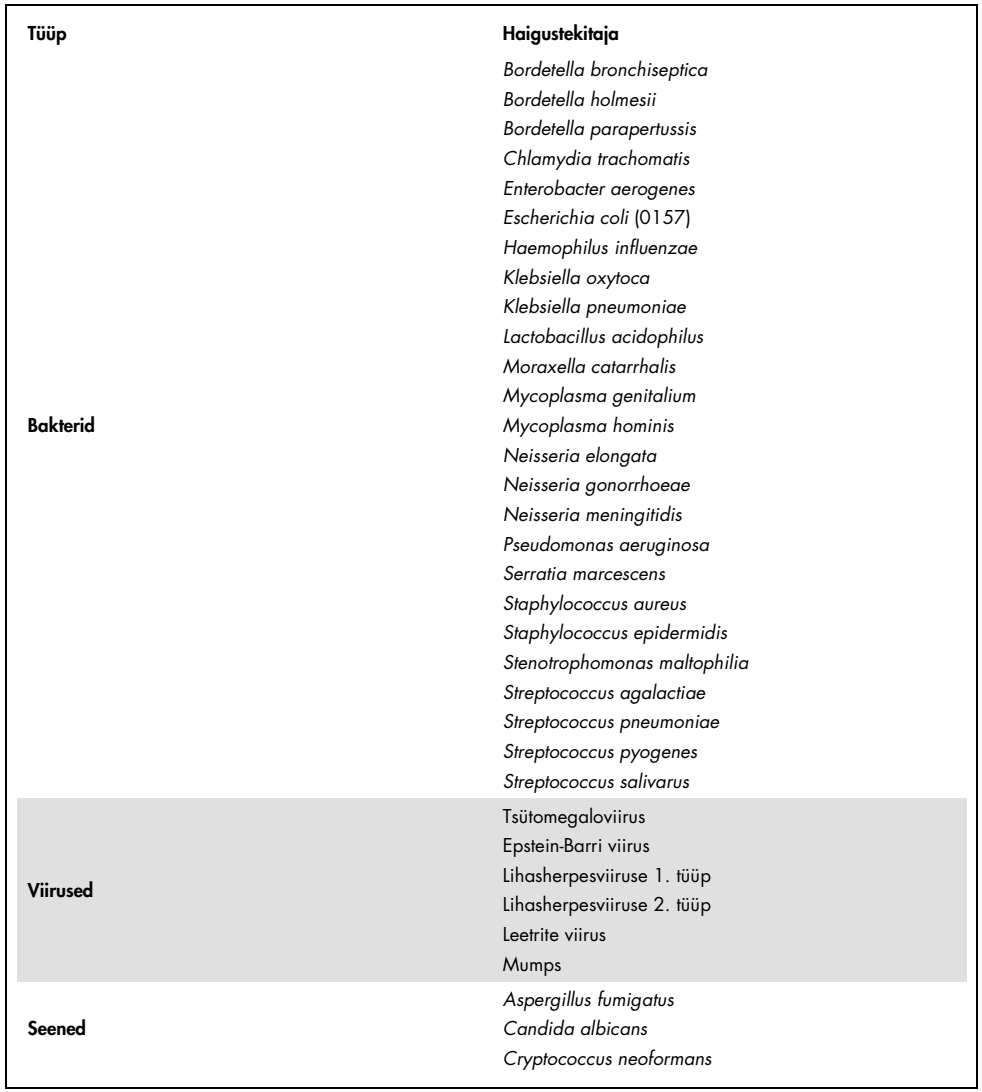

## <span id="page-66-0"></span>Tabel 8. Analüüsitud haigustekitajate analüütilise spetsiifilisuse loend

Kõik analüüsitud haigustekitajad näitasid negatiivset tulemust ja paneelis QIAstat-Dx Respiratory SARS-CoV-2 Panel analüüsitud organismide suhtes ei täheldatud ristreaktiivsust (välja arvatud eespool kirjeldatud *Bordetella holmesii).*

*In silico* analüüs viidi läbi kõikidele praimeritele/sondidele, sealhulgas paneel QIAstat-Dx Respiratory SARS-CoV-2 Panel, tõestades spetsiifilist amplifikatsiooni ja sihtmärkide tuvastamist ilma ristreaktiivsuseta.

SARS-CoV-2 sihtmärgi puhul tehti in vitro analüüsid ainult piiratud arvul organismidel (*Haemophilus influenzae*, *Streptococcus pyogenes*, *Chlamydophila pneumoniae*, *Streptococcus pneumoniae*, *Mycobacterium tuberculosis*, MERS koroonaviirus, SARS koroonaviirus). Nii *in silico* kui ka *in vitro* analüüside puhul ei täheldatud ristreaktiivsust kliiniliselt relevantsete haigustekitajatega (koloniseerivad ülemised hingamisteed või põhjustavad hingamiselundite sümptomeid) või normaalse naha mikroflooraga või laboratoorsete saasteainetega või mikroorganismidega.

Kaasatavus (analüütiline reaktiivsus)[\\*](#page-67-0)

Viidi läbi kaasatavuse uuring, et analüüsida erinevate tüvede tuvastamist, mis esindavad hingamiselundite paneeli iga sihtmärk-organismi geneetilist mitmekesisust ("kaasatavad tüved"). Uuringusse kaasati kõigi analüütide kaasatavad tüved, mis esindavad erinevate organismide liike/tüüpe (nt erinevatest geograafilistest piirkondadest eraldatud A-tüüpi gripiviiruse tüved ja erinevad kalendriaastad). [Tabelis 9](#page-68-0) (järgmine lehekülg) esitatakse kõnealuses uuringus analüüsitud hingamiselundite haigustekitajate loend.

<span id="page-67-0"></span><sup>\*</sup> Pole kohaldatav SARS-CoV-2 sihtmärgile, kuna uuringu hetkel esines ainult üks tüvi.

| Haigustekitaja             | Alatüüp/serotüüp    | Tüvi                   | <b>Allikas</b>                |
|----------------------------|---------------------|------------------------|-------------------------------|
|                            |                     | A/PR/8/34              | <b>ATCC VR-1469</b>           |
|                            | HIN1                | A/New Jersey/8/76      | ATCC VR-897                   |
|                            |                     | A/Brisbane/59/07       | ZeptoMetrix 0810244CFHI       |
|                            |                     | A/New Caledonia/20/99  | ZeptoMetrix 0810036CFHI       |
|                            |                     | A/Virginia/ATCC6/2012  | <b>ATCC VR-1811</b>           |
|                            |                     | A/Wisconsin/67/2005    | ZeptoMetrix 0810252CFHI       |
| A-tüüpi gripiviirus        | <b>H3N2</b>         | A/Port Chalmers/1/73   | ATCC VR-810                   |
|                            |                     | A/Victoria/3/75        | ATCC VR-822                   |
|                            |                     | A/Brisbane/10/07       | ZeptoMetrix NATRVP-IDI        |
|                            |                     | A/Virginia/ATCC2/2009  | <b>ATCC VR-1737</b>           |
|                            |                     | A/Virginia/ATCC3/2009  | <b>ATCC VR-1738</b>           |
|                            | HINI (pandeemiline) | A/Virginia/ATCC1/2009  | <b>ATCC VR-1736</b>           |
|                            |                     | A/SwineNY/03/2009      | ZeptoMetrix 0810249CFHI       |
|                            |                     | H1N1/NY/02/09          | ZeptoMetrix NATRVP-IDI        |
|                            |                     | B/Virginia/ATCC5/2012  | <b>ATCC VR-1807</b>           |
|                            |                     | B/FL/04/06             | <b>ATCC VR-1804</b>           |
|                            |                     | $B/T$ aiwan/2/62       | ATCC VR-295                   |
| <b>B-tüüpi gripiviirus</b> | Ei ole saadaval     | B/Panama/45/90         | ZeptoMetrix NATFLUB-ERCM      |
|                            |                     | <b>B/Florida/02/06</b> | ZeptoMetrix 810037CFHI        |
|                            |                     | B/Maryland/1/59        | ATCC VR-296                   |
| Koroonaviirus 229E         | Ei ole saadaval     | Ei ole saadaval        | ATCC VR-740                   |
|                            |                     | Ei ole saadaval        | ZeptoMetrix NATRVP-IDI        |
|                            |                     | Ei ole saadaval        | ATCC-1558                     |
| Koroonaviirus OC43         | Ei ole saadaval     | Ei ole saadaval        | ZeptoMetrix 0810024CFHI       |
|                            |                     | Ei ole saadaval        | ZeptoMetrix NATRVP-IDI        |
| Koroonaviirus NL63         | Ei ole saadaval     | Ei ole saadaval        | ZeptoMetrix 0810228CFHI       |
|                            |                     | Ei ole saadaval        | ZeptoMetrix NATRVP-IDI        |
| Koroonaviirus HKU1         | Ei ole saadaval     | Ei ole saadaval        | ZeptoMetrix NATRVP-IDI        |
|                            |                     |                        | (Jätkub järgmisel leheküljel) |

<span id="page-68-0"></span>Tabel 9. Analüüsitud haigustekitajate analüütilise reaktiivsuse loend

#### (Tabeli 9 järg)

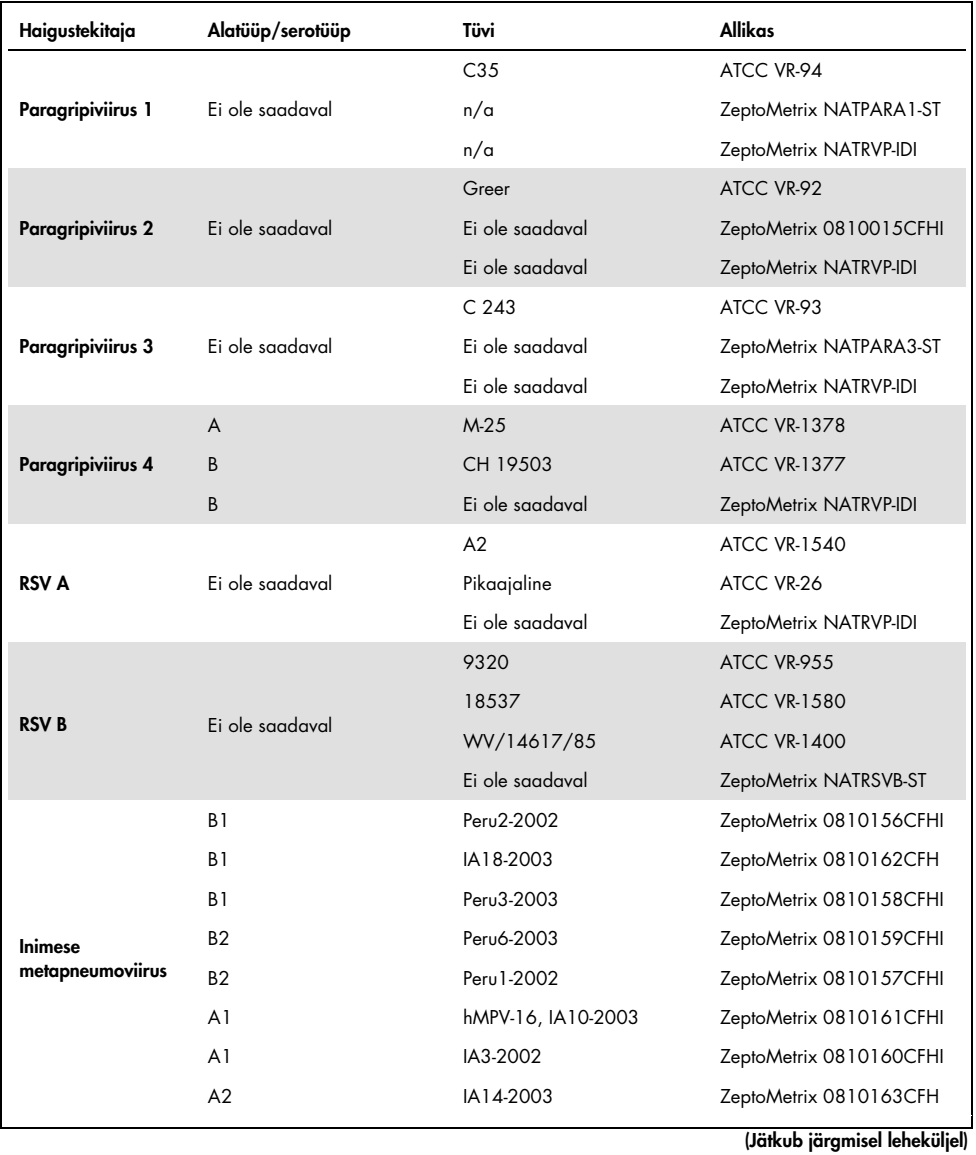

#### (Tabeli 9 järg)

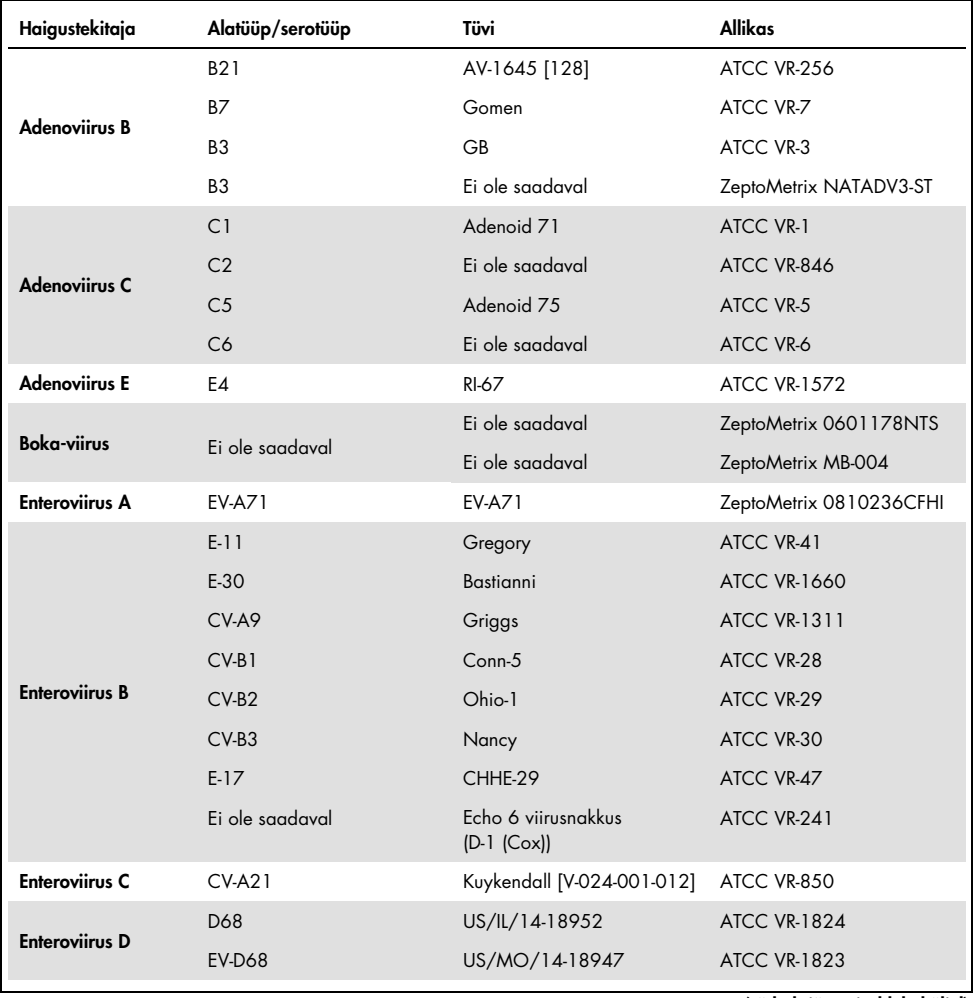

(Jätkub järgmisel leheküljel)

#### (Tabeli 9 järg)

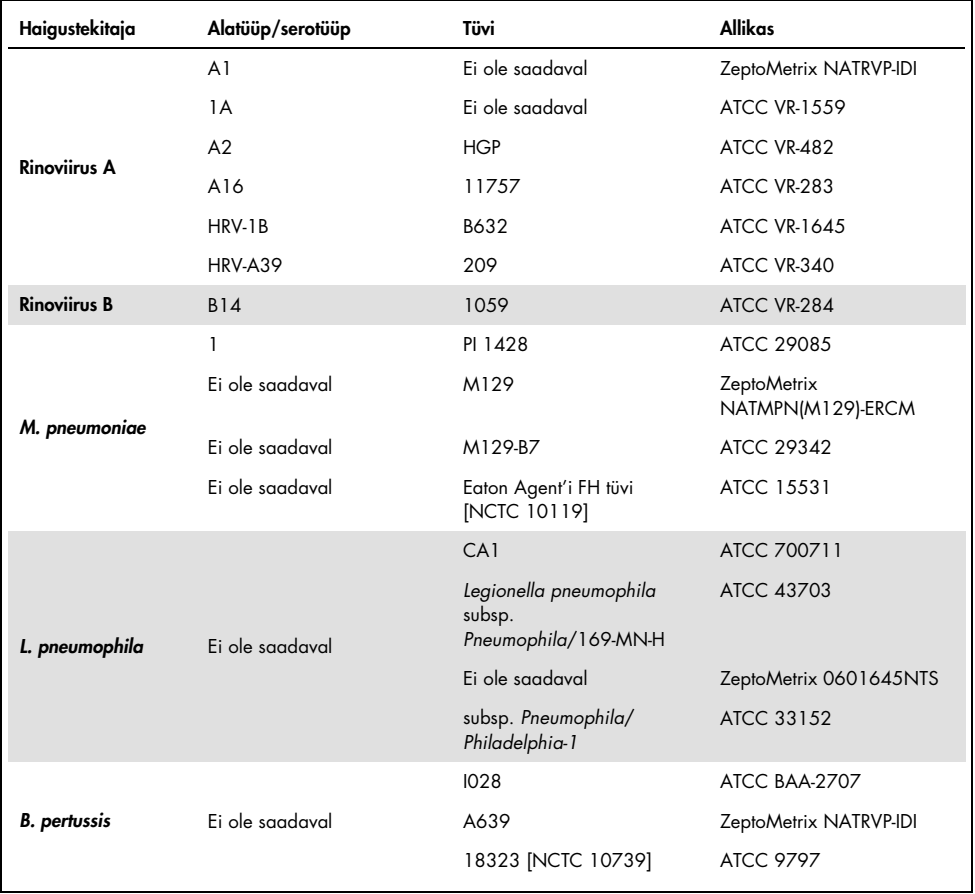

Kõik analüüsitud haigustekitajad andsid positiivse tulemuse analüüsitud kontsentratsiooni juures.
# Kaasnevad nakkused

Viidi läbi kaasnevate nakkuste uuring, et kontrollida, kas ühes nasofarüngeaalses tampooniproovis leiduva mitme paneeli QIAstat-Dx Respiratory SARS-CoV-2 analüüdi korral saab neid tuvastada.

Ühte proovi lisati mitme erineva organismi madal ja kõrge kontsentratsioon. Organismide valikul lähtuti relevantsusest, esinemissagedusest ja kasseti QIAstat-Dx Respiratory SARS-CoV-2 Panel Cartridge ehitusest (erinevate sihtmärkide jaotamine erinevate reaktsioonikambrite vahel).

Simuleeritud NPS-proovi maatriksisse (UTM-i kultiveeritud inimese rakud) lisati kõrge (50-kordne LoD kontsentratsioon) ja madala (5-kordne LoD kontsentratsioon) kontsentratsiooniga analüüte ja analüüsiti erinevate kombinatsioonidega. [Tabelis 10](#page-72-0) esitatakse kõnealuses uuringus analüüsitud kaasnevate nakkuste kombinatsioonid.

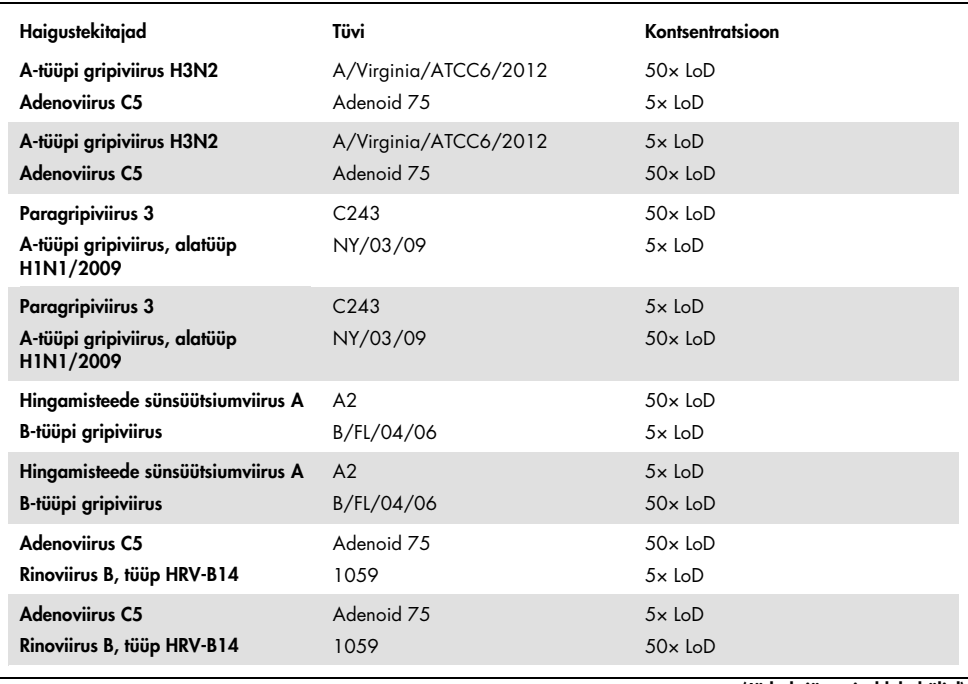

### <span id="page-72-0"></span>Tabel 10. Analüüsitud kaasnevate nakkuste kombinatsioonide loend

### (Tabeli 10 järg)

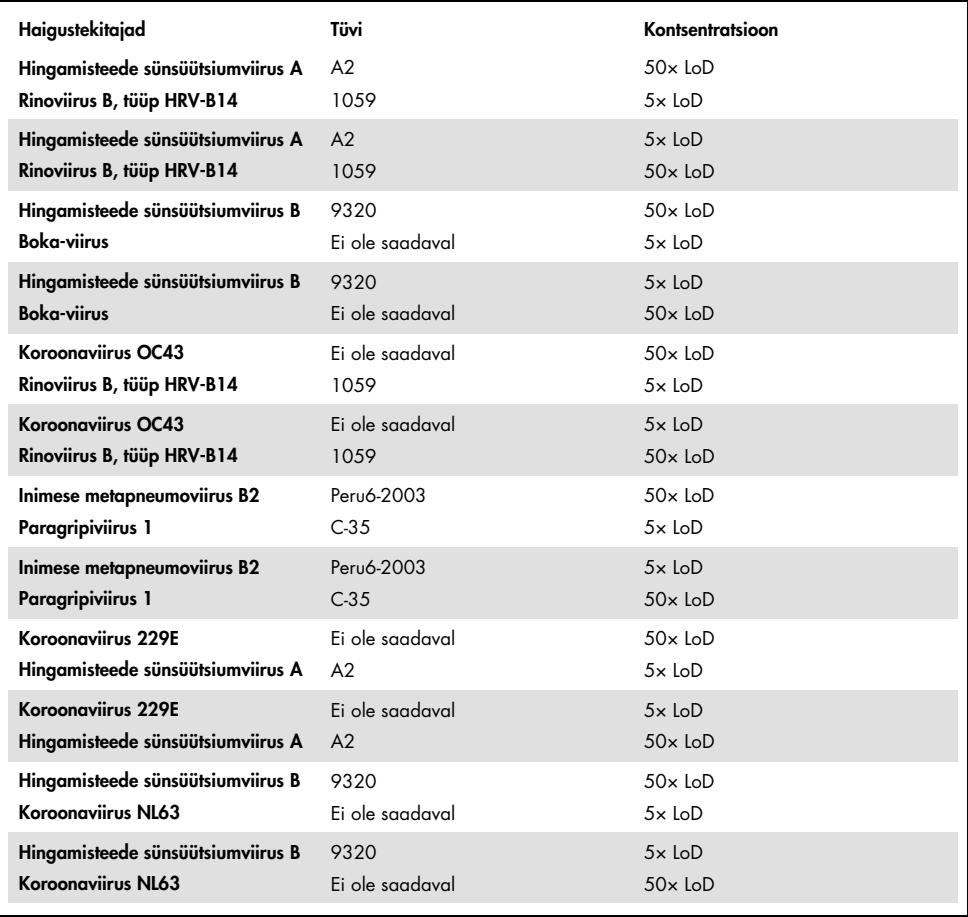

Kõik analüüsitud kaasnevad nakkused andsid positiivse tulemuse kahe madala ja kõrge kontsentratsiooniga haigustekitaja kombineerimisel. Ei täheldatud kaasnevatest nakkustest tingitud mõju tulemustele.

# Segavad ained

Kõnealuses uuringus hinnati paneeli QIAstat-Dx Respiratory Panel sooritusvõimet võimalike segavate ainete mõju. Segavate ainete hulka kuuluvad endo- ja eksogeensed ained, mida leidub tavaliselt ninaneelus või mis võivad sattuda NPS-proovi selle kogumise vältel.

Segavaid aineid analüüsiti valitud proovides, mis katsid kogu paneeliga analüüsitavate hingamiselundite haigustekitajate spektri. Valitud proovidesse viidi segavaid aineid kontsentratsioonis, mis jäi kõrgemaks päris nasofarüngeaalses tampooniproovis arvatavasti leiduva aine kontsentratsioonist. Valitud proove analüüsiti koos ja ilma võimaliku segava aine lisamisega proov-proovi vastu võrdlemise eesmärgil. Peale selle viidi võimalik segav aine ka negatiivsetesse proovidesse.

Mitte ükski analüüsitud ainetest ei seganud sisemisi kontrolle või kombineeritud proovidesse kaasatud haigustekitajaid.

Tabelites [11,](#page-74-0) [12](#page-75-0) ja [13](#page-75-1) (allpool ja järgmisel leheküljel) esitatakse paneeli QIAstat-Dx Respiratory Panel jaoks analüüsitud segavate ainete kontsentratsioonid.

| Aine                 | Kontsentratsioon |
|----------------------|------------------|
| Inimese genoomne DNA | $50$ ng/µl       |
| Inimese täisveri     | $10\%$ v/v       |
| Inimese mutsiin      | $0.5\%$ v/v      |

<span id="page-74-0"></span>Tabel 11. Analüüsitud endogeensed ained

<span id="page-75-0"></span>Tabel 12. Analüüsitud konkureerivad mikroorganismid

| Mikroorganism (allikas)                         | Kontsentratsioon                    |
|-------------------------------------------------|-------------------------------------|
| Staphylococcus aureus<br>(ATCC CRM-6538)        | $1,70E + 08$ CFU/ml                 |
| Streptococcus pneumoniae<br>(ATCC 6303)         | $1,25E + 07$ PMU/ml                 |
| Haemophilus influenzae<br>(ATCC 49766)          | $6,20E + 08$ PMÜ/ml                 |
| Candida albicans<br>(ATCC CRM-10231)            | 1,00E + 06 CFU/ml                   |
| Lihasherpesviiruse 1. tüüp<br>(ATCC VR-1789)    | $1,60E + 07$ TCID <sub>50</sub> /ml |
| Inimese tsütomegaloviirus<br>(ATCC NATCMV-0005) | $2.0E + 04$ TCID <sub>50</sub> /ml  |

<span id="page-75-1"></span>Tabel 13. Analüüsitud eksogeensed ained

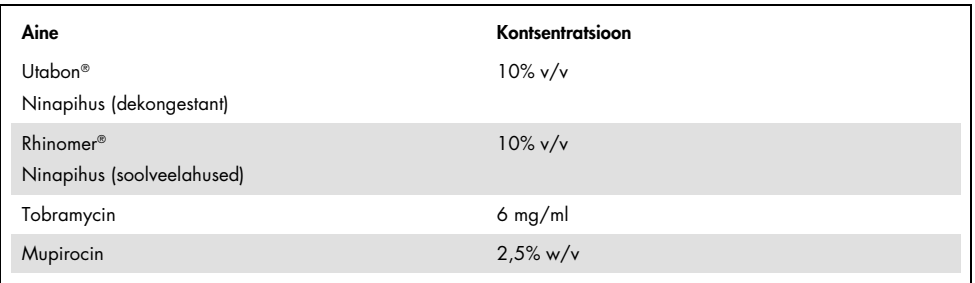

# Jääkmõju

Selleks, et hinnata rist-kontaminatsiooni võimalikku tekkimist analüüside järjestikuse teostamise korral analüsaatoril QIAstat-Dx Analyzer 1.0, kasutades paneeli QIAstat-Dx Respiratory SARS-CoV-2 Panel, viidi läbi jääkmõju uuring.

Ühel analüsaatoril QIAstat-Dx Analyzer 1.0 analüüsiti simuleeritud NPS-maatriksi proove, vaheldumisi kõrgpositiivseid ja negatiivseid proove.

Paneelis QIAstat-Dx Respiratory SARS-CoV-2 Panel ei täheldatud jääkmõjusid.

### Reprodutseeritavus

Paneeli QIAstat-Dx Respiratory Panel sooritusvõime reprodutseeritavuse hindamiseks analüsaatoril QIAstat-Dx Analyzer 1.0, analüüsiti valitud proovide hulka, mille moodustasid madala kontsentratsiooniga (3x LoD ja 1x LoD) analüüdid ning negatiivsed proovid. Proove analüüsisid erinevatel päevadel replikaadina erinevad kasutajad erinevatel analüsaatoritel QIAstat-Dx Analyzers 1.0, kasutades erinevaid kassettide QIAstat-Dx Respiratory Panel Cartridge partiisid.

Reprodutseeritavus ja korratavus mõjutavad SARS-CoV-2 sihtmärki sama moodi nagu muid paneeliga QIAstat-Dx Respiratory Panel kontrollitud sihtmärk-organisme.

| Haigustekitaja                        | Tüvi                  |
|---------------------------------------|-----------------------|
| A-tüüpi gripiviirus H1                | A/New Jersey/8/76     |
| A-tüüpi gripiviirus H3                | A/Virginia/ATCC6/2012 |
| A-tüüpi gripiviirus, alatüüp H1N1 pdm | A/SwineNY/03/2009     |
| B-tüüpi gripiviirus                   | B/FL/04/06            |
| Koroonaviirus 229E                    | Ei ole saadaval       |
| Koroonaviirus OC43                    | Ei ole saadaval       |
| Koroonaviirus NL63                    | Ei ole saadaval       |
| Koroonaviirus HKU1                    | Ei ole saadaval       |

Tabel 14. Reprodutseeritavuse suhtes analüüsitud hingamiselundite haigustekitajate loend

(Tabeli 14 järg)

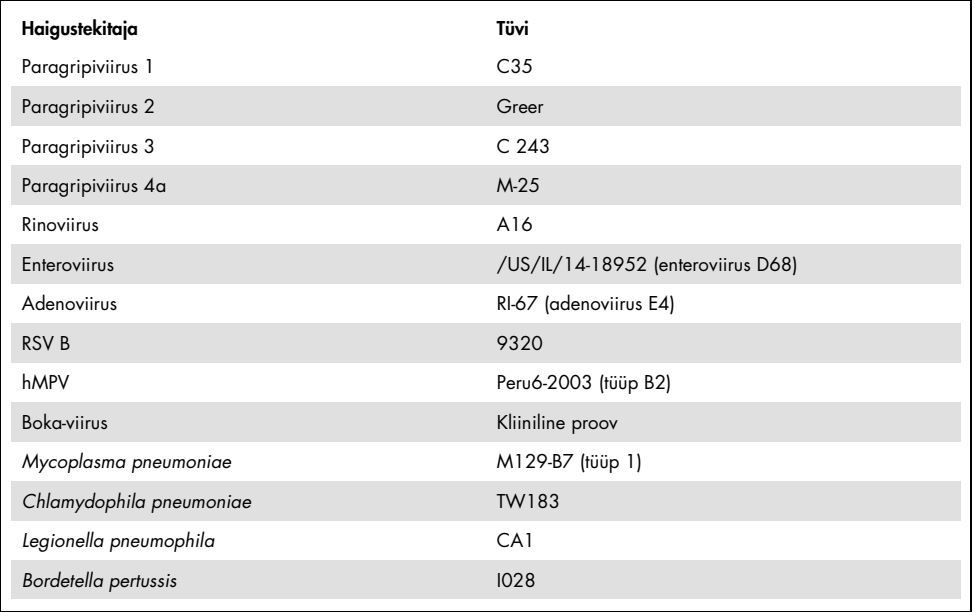

#### Tabel 15. Reprodutseeritavuse analüüsi positiivsete ja negatiivsete vastavuste kokkuvõte

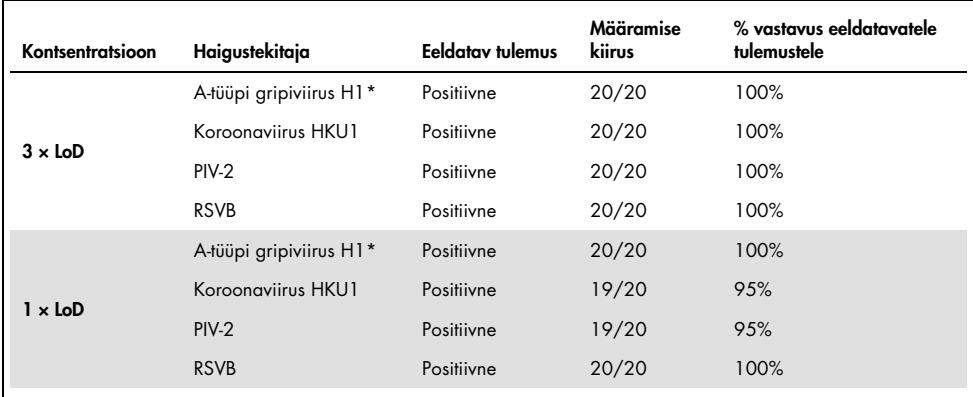

\* Avastamise määr kehtib mõlema sihtmärgi, gripiviiruse A ja H1 kohta.

### (Tabeli 15 järg)

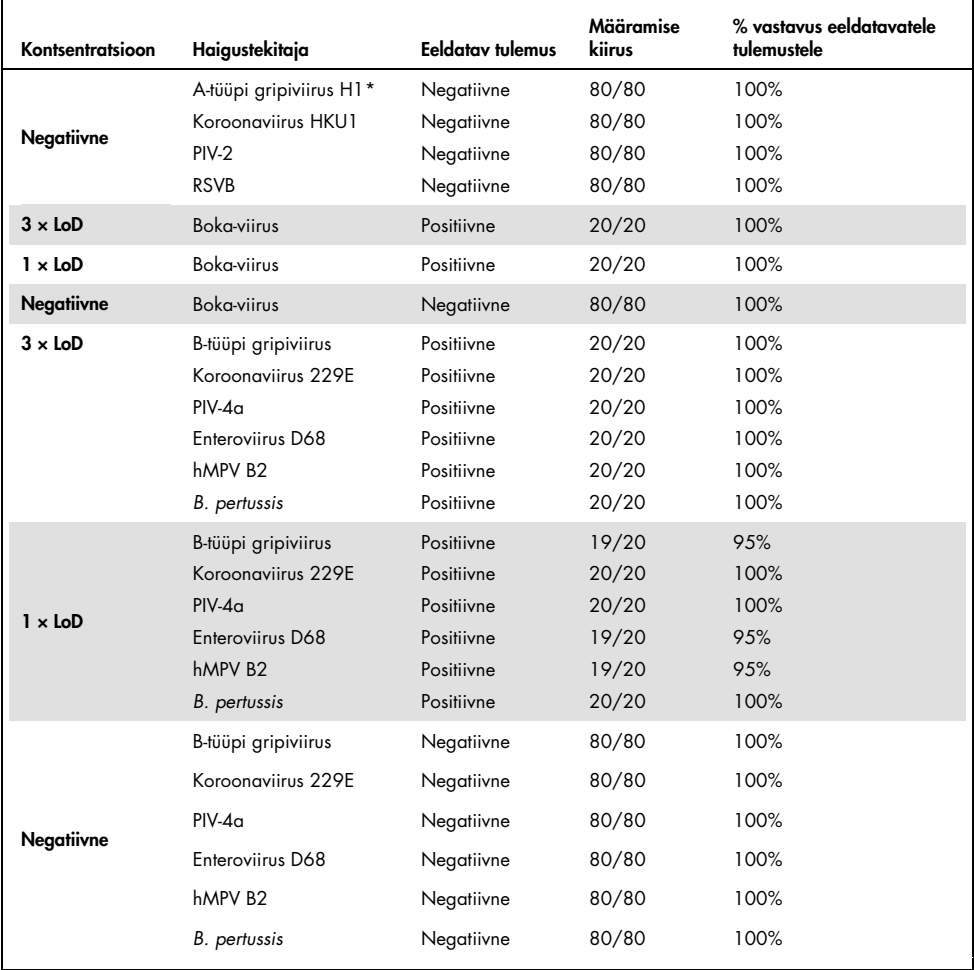

\* Avastamise määr kehtib mõlema sihtmärgi, gripiviiruse A ja H1 kohta.

#### (Tabeli 15 järg)

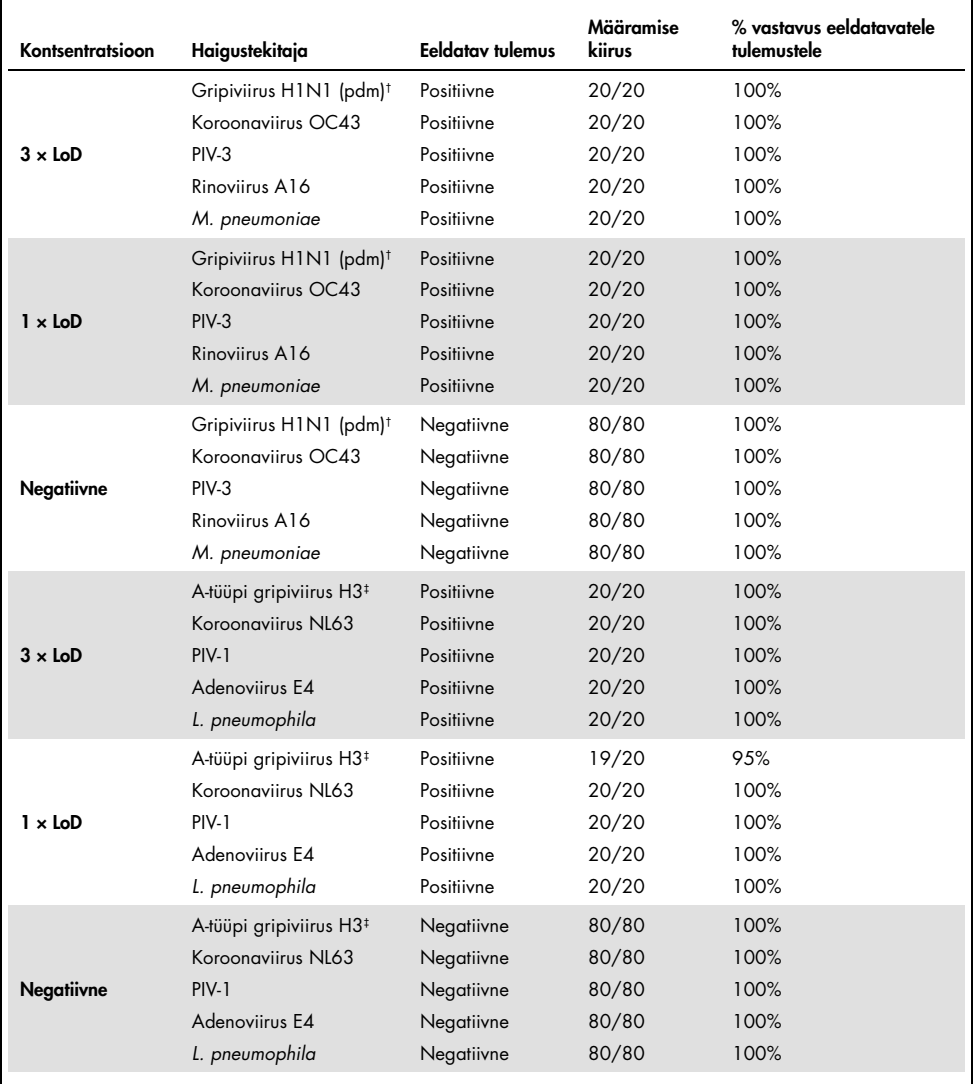

† Avastamise määr kehtib mõlema sihtmärgi, gripiviiruse A ja H1/pandeemiline kohta.

‡ Avastamise määr kehtib mõlema sihtmärgi, gripiviiruse A ja H3 kohta.

Kõik analüüsitud proovid andsid oodatud tulemuse (ühilduvus 95–100%), näidates paneeli QIAstat-Dx Respiratory Panel reprodutseeritavat sooritusvõimet.

Reprodutseeritavuse analüüs näitas, et paneeliga QIAstat-Dx Respiratory Panel analüüsimine analüsaatoris QIAstat-Dx Analyzer 1.0 annab kõrgelt reprodutseeritavaid tulemusi, kui samu proove analüüsitakse mitme tsükli käigus, mitmel päeval ja erinevate kasutajatega erinevatel analüsaatoritel QIAstat-Dx Analyzer 1.0 ja kassettide QIAstat-Dx Respiratory Panel Cartridge paljude partiidega.

# Proovi stabiilsus

Proovi stabiilsuse uuring viidi läbi selleks ,et analüüsida paneelil QIAstat-Dx Respiratory SARS-CoV-2 Panel analüüsitavate kliiniliste proovide säilitamistingimusi. Simuleeritud NPS-proovi maatriksisse (Copan'i UTM-i kultiveeritud inimese rakud) viidi madala kontsentratsiooniga viirusliku või bakteriaalse kultuuri materjal (nt 3x LoD). Analüüsimiseks kasutatud proove säilitati järgmistes tingimustes:

- 15...25 °C 4 tundi
- 2...8 °C 3 päeva
- –15...–25 °C 30 päeva
- –70...–80 °C 30 päeva

Erinevate säilitustemperatuuride ja -aja korral tuvastati edukalt kõik haigustekitajad, mis näitab, et proovid olid märgitud säilitustingimustes ja ajal stabiilsed.

Proovi stabiilsust ei kontrollitud SARS-CoV-2 puhul eraldi. Proovi stabiilsust kontrolliti koroonaviirustega 229E, HKU1, OC43 ja NL63, haigustekitajad, mis kuuluvad samasse viiruse alamperesse, ja enne analüüsimist proovide säilitamisel ülalnimetatud tingimustes ei tuvastatud mõju toimivusele.

# Lisad

# Lisa A: analüüsi määratluse faili installimine

Paneeli QIAstat-Dx Respiratory SARS-CoV-2 Panel analüüsi määratluse fail tuleb installida analüsaatorisse QIAstat-Dx Analyzer 1.0 enne analüüsimist kassetiga QIAstat-Dx Respiratory SARS-CoV-2 Panel Cartridge.

Märkus. Kui lastakse välja paneeli QIAstat-Dx Respiratory SARS-CoV-2 Panel uus analüüsi versioon, tuleb enne analüüsimist installida paneeli QIAstat-Dx Respiratory SARS-CoV-2 Panel uus analüüsi määratluse fail.

Märkus. Analüüsi määratluse faili leiate veebilehelt [www.qiagen.com](http://www.qiagen.com/). Analüüsi määratluse fail (.asy faili tüüp) tuleb enne installimist analüsaatorile QIAstat-Dx Analyzer 1.0 salvestada USB draivile. USB draiv tuleb vormindada FAT32 faili süsteemiga.

Uute analüüside importimiseks USB-lt analüsaatorisse QIAstat-Dx Analyzer 1.0 järgige allpool toodud juhiseid.

- 1. Sisestage analüüsi määratluse faili sisaldav USB mälupulk analüsaatori QIAstat-Dx Analyzer 1.0 ühte USB porti.
- 2. Vajutage nuppu Options (Valikud) ja seejärel valige Assay Management (Analüüside haldamine). Ekraani sisuväljal avaneb kuva Assay Management (Analüüside haldamine) [\(joonis 36,](#page-82-0) järgmine lehekülg).

<span id="page-82-0"></span>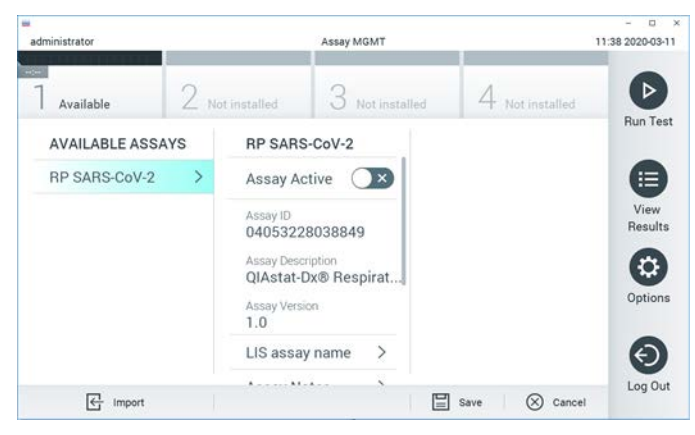

Joonis 36. Analüüside haldamise kuva

- 3. Vajutage kuva vasakul allääres olevat ikooni Import (Impordi).
- 4. Valige analüüsile vastav fail, mis tuleb importida USB draivilt.
- 5. Ilmub faili üleslaadimist kinnitav dialoogiaken.
- 6. Võib ilmuda dialoogiaken, mis kuvab kehtiva versiooni ülekirjutamist. Ülekirjutamiseks klõpsake yes (jah).
- 7. Valides Assay Active (Analüüs aktiivne), muutub analüüs aktiivseks [\(joonis 37\)](#page-82-1).

<span id="page-82-1"></span>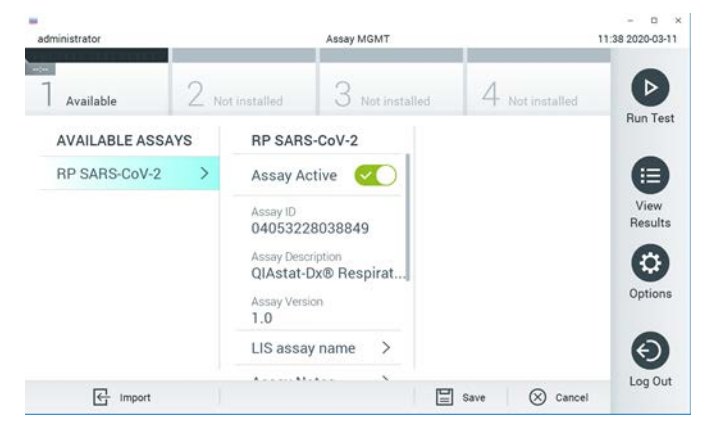

Joonis 37. Analüüsi aktiveerimine

8. Määrake kasutajale aktiivne analüüs, vajutades nuppu Options (Valikud) ja seejärel nuppu User Management (Kasutajate haldamine). Valige kasutaja, kellel peaks olema analüüsi tegemise õigused. Järgmiseks valige punkti alt "User Options" (Kasutaja valikud) Assign Assays (Määra analüüsid). Lülitage analüüs sisse ja vajutage nuppu Save (Salvesta) [\(joonis](#page-83-0) 38).

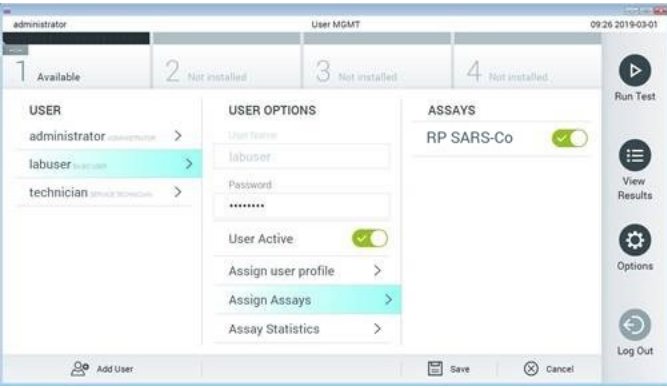

<span id="page-83-0"></span>Joonis 38. Aktiivse analüüsi määramine

# Lisa B: mõisted

Amplifitseerimise kõver: reaalaja multipleks-real-time RT-PCR-i amplifitseerimise andmete graafiline kujutis.

Analüüsimoodul (Analytical Module, AM): analüsaatori QIAstat-Dx Analyzer 1.0 peamine riistvaramoodul, mis teostab analüüse kassettidel QIAstat-Dx Respiratory SARS-CoV-2 Panel Cartridge. Seda juhib töömoodul. Ühe töömooduliga saab ühendada mitu analüüsimoodulit.

QIAstat-Dx Analyzer 1.0: analüsaator QIAstat-Dx Analyzer 1.0 koosneb töömoodulist ja analüüsimoodulist. Töömoodul sisaldab elemente, mis tagavad ühendamise analüüsimooduliga ja võimaldavad kasutajal suhelda analüsaatoriga QIAstat-Dx Analyzer 1.0. Analüüsimoodul sisaldab proovide analüüsimiseks vajalikku riistvara ja tarkvara.

Kassett QIAstat-Dx Respiratory SARS-CoV-2 Panel Cartridge: kinnine ühekordseks kasutamiseks ette nähtud plastseade eellaaditud reaktiividega täisautomaatse molekulaarse analüüsi läbiviimiseks hingamiselundite haigustekitajate määramiseks.

IFU: kasutusjuhised.

Põhiport: kassetis QIAstat-Dx Respiratory SARS-CoV-2 Panel Cartridge transpordikeskkonnas vedelproovide sisend.

Nukleiinhapped: biopolümeerid või väikesed biomolekulid, mis koosnevad nukleotiididest. Nukleotiidid on monomeerid, mis koosnevad kolmest komponendist: 5-süsinikuga suhkrust, fosfaatrühmast ja lämmastikalusest.

Töömoodul (Operational Module, OM): analüsaatori QIAstat-Dx Analyzer 1.0 riistvara, mis tagab kasutajaliidese ühele kuni neljale analüüsimoodulile (AM).

PCR: polümeraasi ahelreaktsioon

RT: pöördtranskriptaas

Tampooniport: kassetis QIAstat-Dx Respiratory SARS-CoV-2 Panel Cartridge kuivade tampoonide sisend.

Kasutaja: analüsaatori QIAstat-Dx Analyzer 1.0 / kasseti QIAstat-Dx Respiratory SARS-CoV-2 Panel Cartridge sihtotstarbeline kasutaja.

Lisa C: garantiist lahtiütlemine

KASSETI QIAstat-Dx Respiratory SARS-CoV-2 Panel Cartridge MÜÜGIGA SEOSES, VÄLJA ARVATUD QIAGEN-i MÜÜGITINGIMUSTES ESITATU, EI VÕTA QIAGEN ENDALE MINGISUGUST VASTUTUST JA KEELDUB MIS TAHES OTSESEST VÕI KAUDSEST GARANTIIST SEOSES KASSETI QIAstat-Dx Respiratory SARS-CoV-2 Panel Cartridge KASUTAMISEGA, K.A TURUSTAMISE, TEATUD TINGIMUSTELE SOBIVUSE VÕI PATENDIÕIGUSTE, AUTORIÕIGUSTE VÕI MUUDE INTELLEKTUAALOMANDI ÕIGUSTE RIKKUMISEGA SEOTUD VASTUTUSEST VÕI GARANTIIDEST ÜLEMAAILMSELT.

# **Viited**

- 1. Centers for Disease Control and Prevention (CDC). National Center for Immunization and Respiratory Diseases (NCIRD). Division of Viral Diseases (DVD) web site.
- 2. World Health Organization. WHO Fact Sheet No. 221, November 2016. Influenza (seasonal). www.who.int/mediacentre/factsheets/fs211/en/index.html. Accessed November 2016.
- 3. Flu.gov web site. About Flu. www.cdc.gov/flu/about/index.html
- 4. Centers for Disease Control and Prevention (CDC). Diseases & Conditions: Human Parainfluenza Viruses (HPIVs). www.cdc.gov/parainfluenza/index.html
- 5. Centers for Disease Control and Prevention (CDC). Diseases & Conditions: Respiratory Syncytial Virus Infection (RSV). www.cdc.gov/rsv/
- 6. Centers for Disease Control and Prevention (CDC). Diseases & Conditions: Adenoviruses. www.cdc.gov/adenovirus/index.html
- 7. Centers for Disease Control and Prevention (CDC). Diseases & Conditions: Non-polio Enterovirus. www.cdc.gov/non-polio-enterovirus/about/index.html
- 8. Centers for Disease Control and Prevention (CDC). Diseases & Conditions: *Mycoplasma pneumoniae* Infection. www.cdc.gov/pneumonia /atypical/mycoplasma/index.html
- 9. Centers for Disease Control and Prevention (CDC). Diseases & Conditions: Pertussis (Whooping Cough). www.cdc.gov/pertussis/
- 10.Clinical and Laboratory Standards Institute (CLSI) *Protection of Laboratory Workers from Occupationally Acquired Infections; Approved Guideline* (M29).
- 11.BLAST: Basic Local Alignment Search Tool.<https://blast.ncbi.nlm.nih.gov/Blast.cgi>
- 12.Schreckenberger, P.C. and McAdam, A.J. (2015) Point-counterpoint: large multiplex PCR panels should be first-line tests for detection of respiratory and intestinal pathogens. J Clin Microbiol 53(10), 3110–3115.
- 13.Centers for Disease Control and Prevention (CDC). Diseases & Conditions: Coronavirus (COVID-19). [www.cdc.gov/coronavirus/2019-ncov/index.html](http://www.cdc.gov/coronavirus/2019-ncov/index.html)

# **Tähised**

Alljärgnevas tabelis kirjeldatakse tähiseid, mis võivad esineda siltidel või kõnealuses dokumendis.

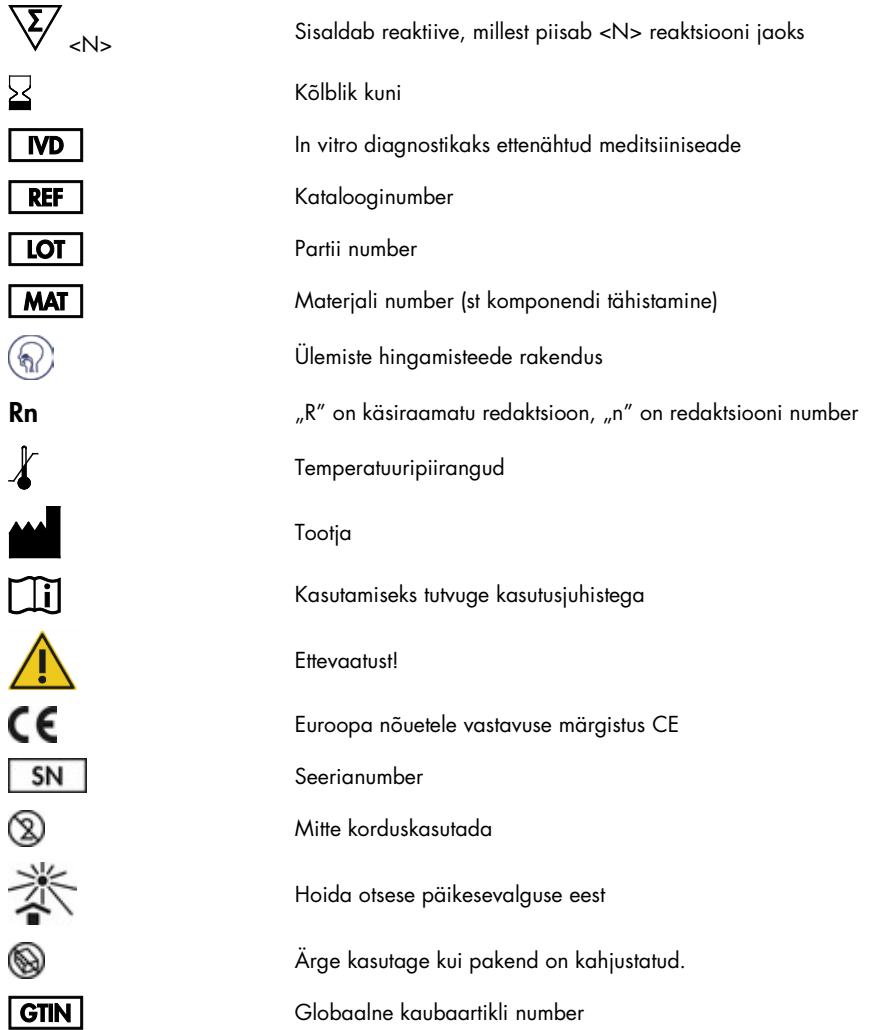

# **Tellimisteave**

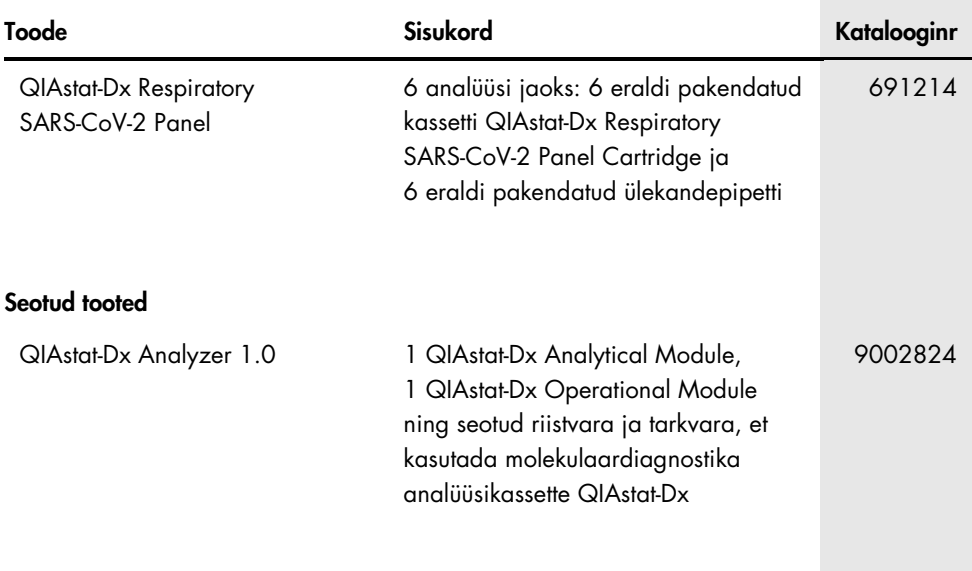

Ajakohase litsentsiteabe ja tootepõhised lahtiütlemised leiate vastavast QIAGEN-i komplekti käsiraamatust või kasutusjuhendist. QIAGEN-i komplekti käsiraamatud ja kasutusjuhendid on saadaval veebilehel [www.qiagen.com](http://www.qiagen.com/) või tellimisel QIAGEN-i tehniliselt toelt või kohalikult müügiesindajalt.

# Dokumendi redaktsiooniajalugu

# Kuupäev Muudatused

Redaktsioon 1 03/2020

Esmane väljalase.

#### Paneeli QIAstat-Dx Respiratory SARS-CoV-2 Panel piiratud litsentsileping

Selle toote kasutamine tähendab, et toote ostja või kasutaja nõustub järgmiste tingimustega.

- 1. Toodet tohib kasutada ainult vastavalt tootega kaasas olevatele protokollidele ja sellele käsiraamatule ning ainult koos komplektis sisalduvate komponentidega. QIAGEN ei anna oma intellektuaalse omandi all-litsentse komplekti komponentide kasutamiseks või ühendamiseks sellesse komplekti mittekuuluvate komponentidega, välja arvatud toote protokollides, selles käsiraamatus ja veebisaidil [www.qiagen.com](http://www.qiagen.com/) kirjeldatud juhtudel. Mõne neist lisaprotokollidest on lisanud QIAGEN-i kasutajate jaoks teised QIAGEN-i kasutajad. QIAGEN pole neid protokolle põhjalikult testinud ega optimeerinud. QIAGEN ei garanteeri, et need ei riku kolmandate osapoolte õigusi.
- 2. QIAGEN ei anna garantiid, et komplekt ja/või selle kasutus ei riku kolmandate osapoolte õigusi, v.a selgesõnalised litsentsid.
- 3. Komplekt ja selle osad on litsentsitud ühekordseks kasutuseks ning neid ei tohi korduskasutada, parandada ega edasi müüa.
- 4. QIAGEN ütleb lahti muudest otsestest või kaudsetest litsentsidest, v.a selgesõnalistest litsentsidest.
- 5. Komplekti ostia ja kasutaja nõustuvad, et ei tee ise ega luba kellelgi teisel teha midagi, mis võiks kaasa aidata või viia ülaltoodud keelatud toiminguteni. QIAGEN võib selle piiratud litsentsilepingu keelde jõustada mis tahes kohtus ning taotleda tagasi kõik piiratud litsentsilepingu või komplekti ja/või selle komponentidega seotud mis tahes intellektuaalse omandi õiguste jõustamiseks kulunud juurdlus- ja kohtukulud, sh advokaaditasud.

Uuendatud litsentsitingimused leiate veebilehel[t www.qiagen.com.](http://www.qiagen.com/)

Kaubamärgid: QIAGEN®, Sample to Insight®, QIAstat-Dx, DiagCORE® (QIAGEN Group); ACGIH® (American Conference of Government Industrial Hygienists, Inc.); ATCC® (American Type Culture Collection); Copan®, FLOQSwabs®, UTM® (Copan Italia S.P.A.); Clinical and Laboratory Standards Institute® (Clinical Laboratory and<br>Standards Institute, Inc.); OSHA® (Occupational Safety and Hea Rhinomer® (Novartis Consumer Health, S.A); Utabon® (Uriach Consumer Healthcare, S.L.); ZeptoMetrix® (ZeptoMetrix Corporation). Käesolevas dokumendis kasutatud registreeritud nimetusi, kaubamärke jne ei arvestata seaduse poolt mittekaitstuks, ka juhul kui need pole kaubamärkidena tähistatud.

03/2020 HB-2773-001 © 2020 QIAGEN. Kõik õigused kaitstud.

Tellimine [www.qiagen.com/shop](https://www.qiagen.com/us/products/) | Tehniline tugi [support.qiagen.com](http://support.qiagen.com/) | Veebisait [www.qiagen.com](http://www.qiagen.com/)